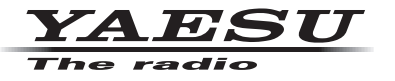

# **C4FM/FM 144/430MHz DUAL BAND-DIGITALFUNKGERÄT**

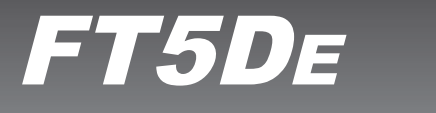

# **Anleitung (APRS-Ausgabe)**

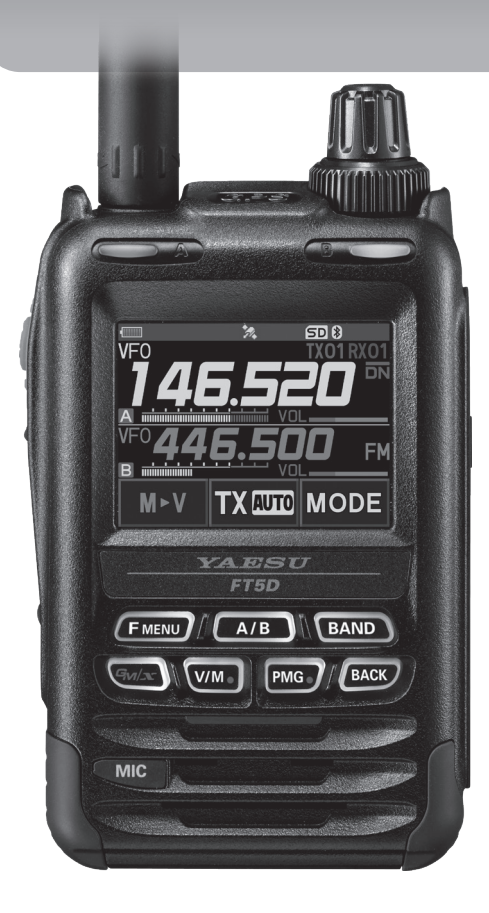

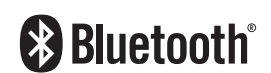

# **Inhaltsverzeichnis**

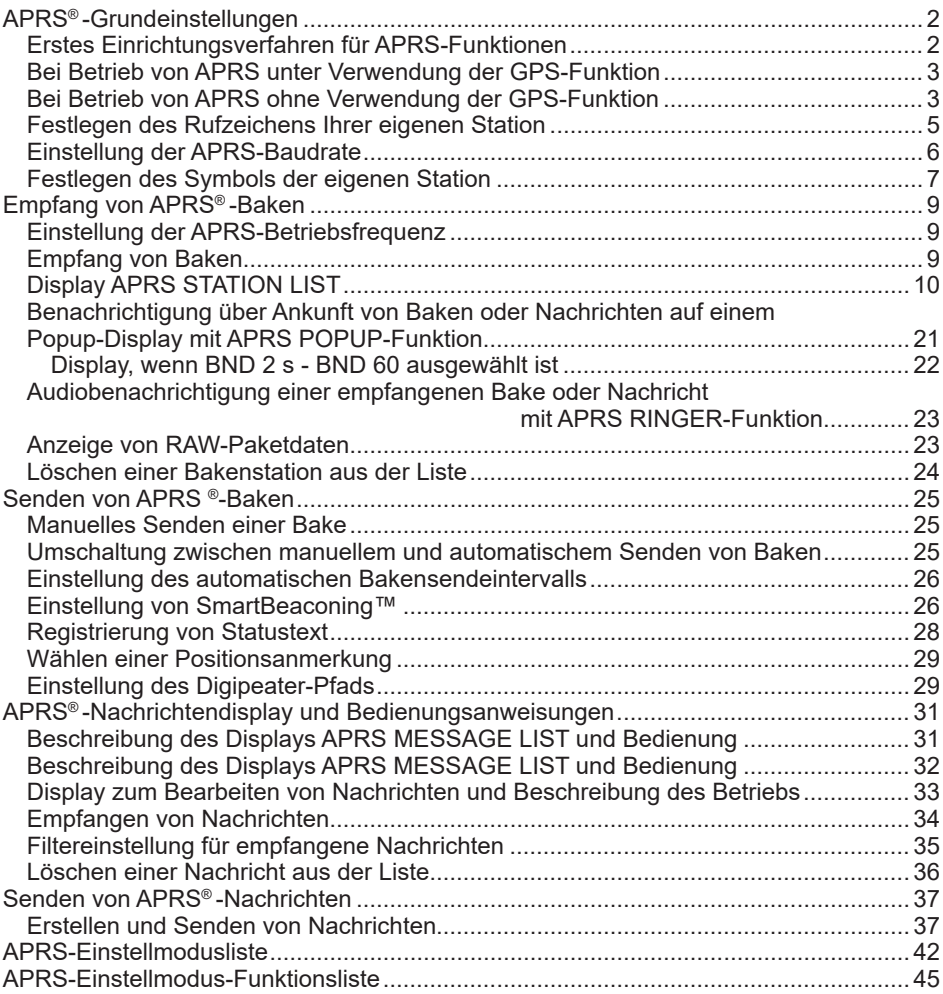

# <span id="page-2-0"></span>**APRS® -Grundeinstellungen**

APRS (Automatic Packet Reporting System) ist ein Kommunikationssystem, um GPS-Positionsdaten und Paketmeldungen auszutauschen. Es wurde von Bob Bruninga (WB4APR) entwickelt und wird von ihm unterstützt. Positionsdaten können manuell im Voraus oder automatisch über den integrierten GPS-Satellitenempfänger eingegeben werden.

Wenn ein APRS-Signal von einer Gegenstation empfangen wird, werden die Richtung, Entfernung, Geschwindigkeit usw. der Gegenstation aus Sicht der eigenen Station auf dem Display des Funkgeräts gezeigt.

# **Erstes Einrichtungsverfahren für APRS-Funktionen**

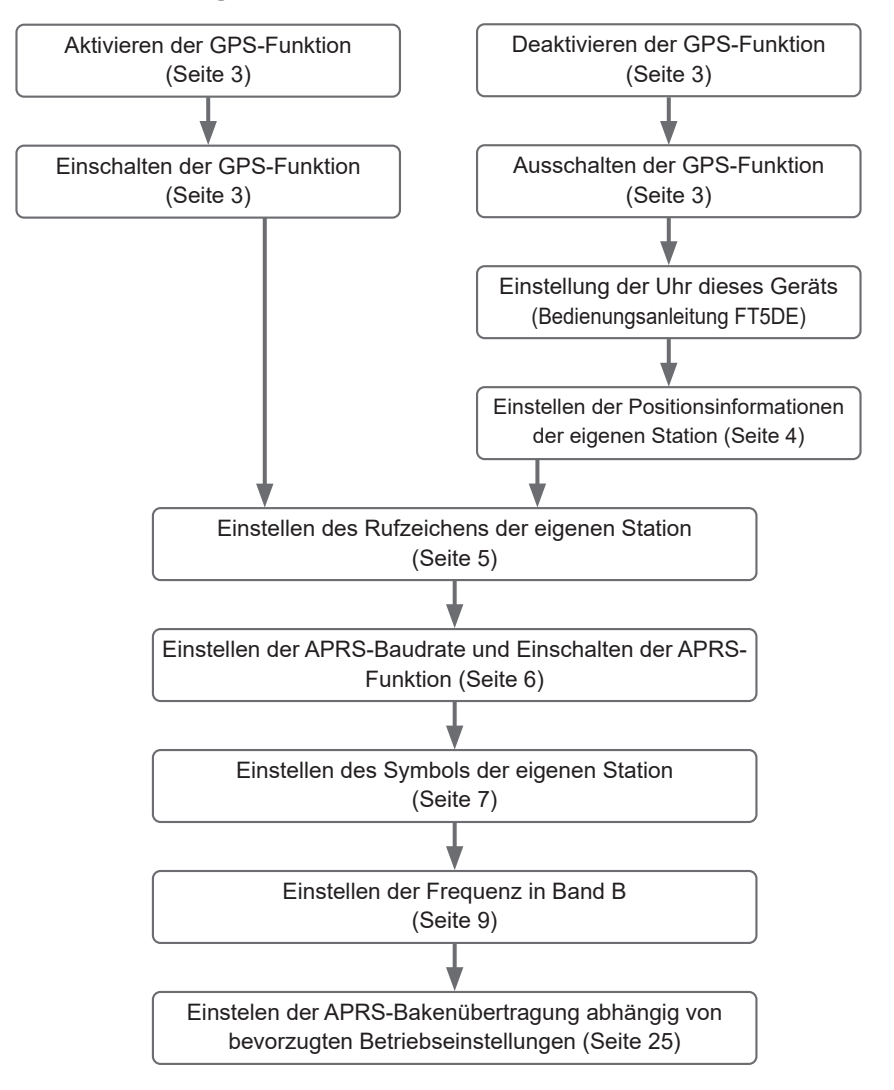

# <span id="page-3-1"></span><span id="page-3-0"></span>**Bei Betrieb von APRS unter Verwendung der GPS-Funktion**

Wenn die GPS-Funktion aktiviert ist, werden die internen Uhreinstellungen und Positionskoordinaten der eigenen Station automatisch über die GPS-Satellitensignale erfasst. Wir empfehlen, bei mobilem Betrieb die GPS-Funktion zu verwenden.

- **1** Die Taste [**F MENU**] drücken → [**APRS**] → [**20 GPS POWER**] berühren.
- **2** Den DIAL-Drehregler drehen, um "GPS ON" auszuwählen. GPS ON: GPS-Funktion ist verwendbar.

GPS OFF: GPS-Funktion ist nicht verwendbar.

Referenz Wert der Werkseinstellung: GPS ON

**3** PTT drücken.

Zum Verlassen des Einstellmodus und Rückkehr zum Betriebsdisplay.

Um die GPS-Satellitendaten für eigene Positionsinformationen zu verwenden, die Taste [**F MENU**] lange drücken → [**APRS**] berühren → [**24 MY POSITION**] auf "GPS" einstellen. Wenn [**24 MY POSITION**] auf "Manual" eingestellt ist, werden die im Einstellmenü "P1-P10" registrierten Daten vom Funkgerät für APRS-Funktionen verwendet, und die erfassten GPS-Daten werden ungültig.

### **Tipps**

- Die Positions-GPS-Koordinaten für die eigene Stationen können in 10 Speichern (P1 P10) registriert werden. Die registrierten Koordinaten können als die Positionsinformationen der eigenen Station festgelegt werden ([Seite 58](#page-58-0)).
- Bei Verwendung der GPS-Funktion in APRS-Funktionen ist darauf zu achten, [**APRS**] → [**24 MY POSITION**] auf ..GPS" einzustellen.
- Bei Verwendung der GPS-Funktion erhöht sich der verbrauchte Strom um etwa 15 mA. Daher ist die Batterie-Standbyzeit im Vergleich zum Betrieb mit deaktivierter GPS-Funktion kürzer.

# <span id="page-3-2"></span>**Bei Betrieb von APRS ohne Verwendung der GPS-Funktion**

Bei Betrieb von APRS ohne Verwendung der GPS-Funktion wie nachstehend beschrieben vorgehen, um die Uhr- und Positionsinformationen manuell einzustellen.

### y **Einstellung der Uhr**

Wenn die interne Uhr dieses Geräts eingestellt ist, wird dies in der Uhrzeitanzeige am APRS-Display gezeigt. Siehe "Einstellung der Uhrzeit" (Bedienungsanleitung FT5DE) zum Verfahren zur Einstellung der Uhrzeit.

- **1** Die Taste [**F MENU**] lange drücken → [**APRS**] → [**21 GPS TIME SET**] berühren.
- **2** Den DIAL-Drehregler drehen, um "MANUAL" zu wählen.
- **3** PTT drücken.

Die GPS-Uhr wird auf MANUAL eingestellt und der Einstellmodus wird aufgehoben.

## <span id="page-4-0"></span>y **Einstellen der Positionsinformationen**

Die Positionsinformationen der eigenen Station manuell eingeben.

- **1** Die Taste [**F MENU**] lange drücken → [**APRS**] → [**24 MY POSITION**] berühren.
- **2** Den DIAL-Drehregler drehen, um [**Manual**] zu wählen, und dann die Taste [**F MENU**] drücken.

Ein Display zur Eingabe der Positionsinformationen der eigenen Station wird angezeigt.

Referenz Wert der Werkseinstellung: GPS

- **3** Die Taste [**F MENU**] drücken. Der Cursor bewegt sich zur Option zur Festlegung des Breitengrads.
- 4 Den DIAL-Drehregler drehen, um "N (North Latitude)" (nördliche Breite) oder "S (South Latitude)" (südliche Breite) zu wählen, dann die Taste [**F MENU**] drücken.

Der Cursor bewegt sich zur Option zur Festlegung der "Grad".

**5** Den DIAL-Drehregler drehen, um [Degree] zu wählen, und dann die Taste [**F MENU**] drücken.

Der Cursor bewegt sich zur Option zur Festlegung der "Minute".

- **6** Den DIAL-Drehregler drehen, um [Minute] zu wählen, und die Taste [**F MENU**] drücken. Der Cursor bewegt sich zur Option zur Festlegung der "1/100. Minute".
- **7** Den DIAL-Drehregler drehen, um [1/100th Minute] zu wählen, und dann die Taste [**F MENU**] drücken.

Die Sekunden werden in Klammern angezeigt.

**8** Den DIAL-Drehregler drehen, um "LON" zu wählen, und dann die Taste [**F MENU**] drücken.

Der Cursor bewegt sich zur Option zur Festlegung des Längengrads.

**9** Den DIAL-Drehregler drehen, um "E (East Longitude)" (östliche Länge) oder "W (West Longitude)" (westliche Länge) zu wählen, und die Taste [**F MENU**] drücken. Der Cursor bewegt sich zur Option zur Festlegung der "Grad".

**10** "Grad", "Minuten" und "1/100. Minute" wie bei Schritt 5-7 eingeben.

**11** Die Taste [**F MENU**] drücken.

Die Positionsinformationen werden eingestellt.

**12** PTT drücken.

Zum Verlassen des Einstellmodus und Rückkehr zum Betriebsdisplay.

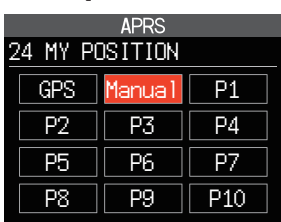

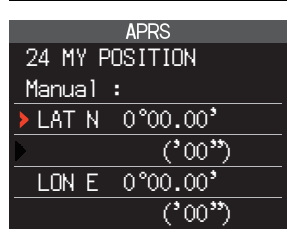

# <span id="page-5-1"></span><span id="page-5-0"></span>**Festlegen des Rufzeichens Ihrer eigenen Station**

Das Rufzeichen der eigenen Station registrieren, um in APRS Nachrichten zu senden und zu empfangen und Baken zu versenden. Das Rufzeichen im Format "W6DXC-7" eingeben. Die "-7" im Rufzeichen gibt die SSID (Secondary Station Identifier) ein. Hiervon gibt es 16 Typen, einschließlich eines ohne SSID. Im Allgemeinen werden die in nachfolgender Tabelle aufgeführten SSIDs in APRS verwendet.

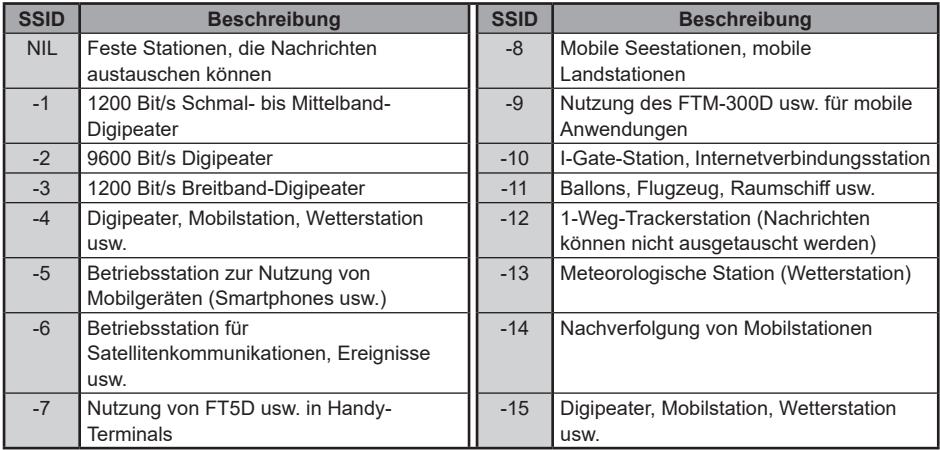

- **1** Die Taste [**F MENU**] lange drücken → [**APRS**] → [**23 CALLSIGN (APRS)**] berühren. Der Texteingabebildschirm wird angezeigt.
- **2** Das Rufzeichen auf den Alphabet- und Zahleneingabedisplays eingeben Siehe "Display zur Texteingabe" (Bedienungsanleitung FT5DE) zu Anweisungen zur Eingabe des Rufzeichens. Bis zu 6 Stellen können für das Rufzeichen eingegeben werden.

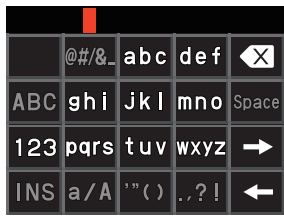

# [**Wenn keine SSID festgelegt ist**]

Weiter mit Schritt 4, um die SSID festzulegen.

**3** PTT drücken.

Das Rufzeichen wird registriert und die Anzeige kehrt zum Betriebsdisplay zurück.

# [**Wenn eine SSID festgelegt ist**]

- **4** [ ] berühren
- **5** Die SSID berühren, die festgelegt werden soll Wir empfehlen, die SSID in diesem Gerät auf "−7" einzustellen.
- **6** PTT drücken.

Die SSID wird registriert und die Anzeige kehrt zum Betriebsdisplay zurück.

# <span id="page-6-1"></span><span id="page-6-0"></span>**Einstellung der APRS-Baudrate**

Dies legt die APRS-Baudrate fest. Wenn die Baudrate auf 1200 Bit/s oder 9600 Bit/s eingestellt ist, wird die APRS-Funktion aktiviert. Steht die Baudrate auf "OFF", wird die APRS-Funktion deaktiviert.

Wenn die Baudrate auf 1200 Bit/s festgelegt ist, werden APRS-Funktionen, die AFSK 1200-Bit/s-Pakete verwenden, aktiviert.

Wenn die Baudrate auf 9600 Bit/s festgelegt ist, werden APRS-Funktionen, die GMSK 9600-Bit/s-Pakete verwenden, aktiviert.

- **1** Die Taste [**F MENU**] lange drücken → [**APRS**] → [**4 APRS MODEM**] berühren.
- **2** Den DIAL-Drehregler drehen, um die APRS-Baudrate einzustellen. Die APRS-Baudrate kann aus den folgenden drei Optionen ausgewählt werden. "OFF", "1200 bps", "9600 bps"

Anmerkung Wert der Werkseinstellung: OFF

**3** PTT drücken.

Die Baudrate wird eingestellt und die Anzeige kehrt zum Betriebsdisplay zurück.

## **Vorsicht**

Wenn das APRS nicht verwendet werden wird, Schritt 2 oben folgen, um es auf "OFF" zu setzen.

### **Tipps**

- Wenn die APRS-Baudrate auf 1200 Bit/s oder 9600 Bit/s eingestellt ist, stoppt die Empfangs- und Speicherfunktion automatisch.
- Wenn bei langem Drücken der Taste [**F MENU**] → und Berühren von [**APRS**] → [**8 APRS MUTE**] (APRS im Setup-Menü auf "ON" eingestellt wird, wird die Empfangslautstärke (Bake und Sprache usw.) stummgeschaltet. in Band [B] stummgeschaltet und die Anzeige "A12" oder "A96" blinkt.

# <span id="page-7-1"></span><span id="page-7-0"></span>**Festlegen des Symbols der eigenen Station**

Damit wird das Übertragungssymbol der eigenen Station festgelegt. Das Symbol kann aus 48 Typen ausgewählt werden.

Die Grundeinstellung bei Versand ab Werk ist " \*, " \*\*, " \*\*, "

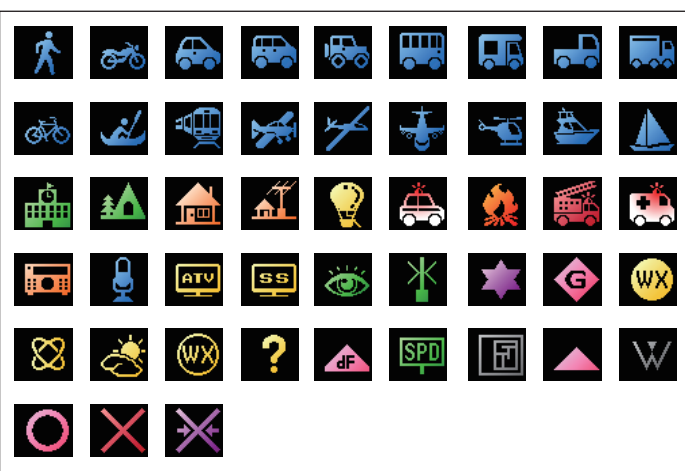

- **1** Die Taste [**F MENU**] lange drücken → [**APRS**] → [**25 MY SYMBOL**] berühren.
- **2** Den DIAL-Drehregler drehen, um das Symbol zu wählen Die folgenden vier Symboltypen können als eigenes Symbol ausgewählt werden: "ICON 1", "ICON 2", "ICON  $3^{\frac{1}{4}}$  und  $\left|$  ICON  $4^{\frac{1}{4}}\right|$

Wenn "ICON4" ausgewählt wird, können Symbolzeichen direkt eingegeben werden, wenn "25 MY SYMBOL (User)" erscheint. \* Zu einer Anleitung zur Eingabe der Zeichen siehe die folgende Seite.

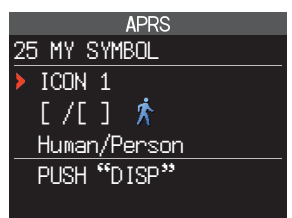

**3** Die Taste [**F MENU**] drücken.

Der Cursor bewegt sich zum Bereich "Code" der nachstehenden Tabelle. Sie können den DIAL-Drehregler drehen, um ein häufig verwendetes Symbol aus den in der Tabelle unten gezeigten Symbolen auszuwählen.

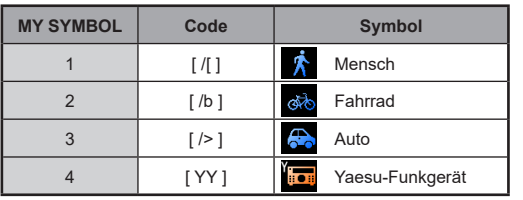

Anmerkung Der Standardwert jedes Symbols ist wie folgt.

**4** Die Taste [**F MENU**] drücken.

Das Symbol der eigenen Station wird festgelegt.

**5** PTT drücken.

Zum Verlassen des Einstellmodus und Rückkehr zum Betriebsdisplay.

## y **Direkte Eingabe eines Symbolzeichens**

Sie können ein Symbolzeichen direkt eingeben, wenn das gewünschte Symbol nicht verfügbar ist.

- **1** Die Taste [**F MENU**] lange drücken → [**APRS**] → [**25 MY SYMBOL**] berühren.
- **2** Den DIAL-Drehregler drehen, um "ICON 4" auszuwählen.
- **3** Die Taste [**F MENU**] drücken.

Der Cursor bewegt sich zum Bereich "Code".

**Referenz** Wenn "25 MY SYMBOL (User)" nach Drücken der Taste [F MENU] nicht angezeigt wird, den DIAL-Drehregler drehen, um "25 MY SYMBOL (User)" zu wählen.

- **4** Die Taste [**F MENU**] drücken Der Cursor bewegt sich zur Symboltabellenkennung (Zeichen links vom Code).
- **5** Den DIAL-Drehregler drehen, um die Symboltabellenkennung zu wählen.
- **6** Die Taste [**F MENU**] drücken
	- Der Cursor bewegt sich zum Symbolcode (Zeichen rechts von "Code").
- **7** Den DIAL-Drehregler drehen, um den gewünschten Symbolcode zu wählen
- **8** Die Taste [**F MENU**] drücken
	- Das Symbol wird festgelegt.
- **9** PTT drücken.

Zum Verlassen des Einstellmodus und Rückkehr zum Betriebsdisplay.

Referenz Die aktuelle Symboltabelle finden Sie unter "http://aprs.org/symbols/symbolsX.txt" und "http://aprs.org/symbols/html".

# <span id="page-9-0"></span>**Empfang von APRS® -Baken**

Dies legt die Betriebsfrequenz des APRS vor Empfang einer Bake fest.

# <span id="page-9-1"></span>**Einstellung der APRS-Betriebsfrequenz**

Die normale APRS-Betriebsfrequenz ist je nach Region und Land unterschiedlich. In den USA ist die gewöhnliche Betriebsfrequenz 144.39 MHz. Um APRS-Betrieb zu beginnen, daher die Frequenz auf Band B auf 144.39 MHz einstellen.

- **1** Die Taste [**A/B**] drücken Das Betriebsband auf Band B schalten. APRS funktioniert nur in Band B. Sicherstellen, dass A12 (1200 Bit/s) oder A96 (9600 Bit/s) auf der rechten Seite der Frequenz angezeigt wird ([Seite 6\)](#page-6-1).
- **2** Einstellen der Betriebsfrequenz Referenz Wenn die Einstellung der Baudrate in [**APRS**] → [**4 APRS MODEM**] auf 1200 Bit/s oder 9600 Bit/s im Setup-Menü festgelegt wird, stoppt die Empfangs- und Speicherfunktion automatisch.

# **Empfang von Baken**

## **• Anzeige von Baken auf dem "APRS Popup"-Display**

Ein "ping pong"-Audioalarm ertönt, wenn eine Bake auf der Frequenz von Band B empfangen wird, und das APRS-Popup-Display wird angezeigt.

Der auf dem "APRS POPUP SCREEN" und auf dem als Nächstes erläuterten "APRS STATION LIST DETAIL SCREEN" angezeigte Inhalt ist grundsätzlich identisch.

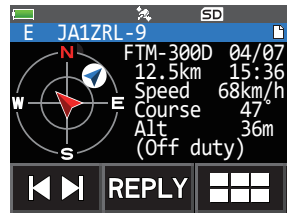

## **• Anzeige von Baken auf dem Detaildisplay APRS STATION LIST**

- **1** Die Taste [**F MENU**] drücken → [**S.LIST**] berühren. Das Display APRS STATION LIST wird angezeigt.
- **2** Den DIAL-Drehregler drehen, um die Bake auszuwählen, deren Details überprüft werden
- **3** Die Taste [**F MENU**] drücken, um das Detaildisplay anzuzeigen. Den DIAL-Drehregler drehen, um durch das Display zu blättern.
- **4** Die Taste [**BACK**] drücken. Bringt das Display zurück zum Display APRS STATION LIST.

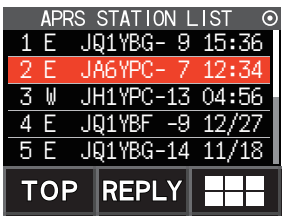

# <span id="page-10-1"></span><span id="page-10-0"></span>**Display APRS STATION LIST**

## **• Beschreibung des Displays APRS STATION LIST und Bedienung**

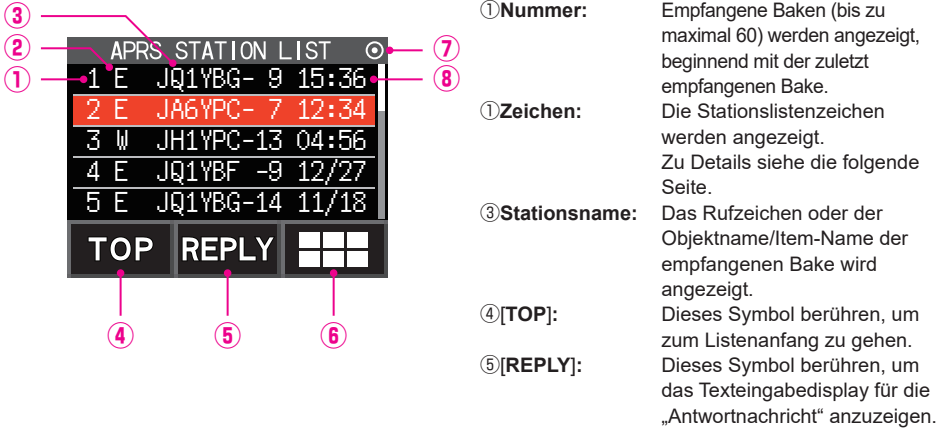

⑥ **:** Dieses Symbol berühren, um das Funktionserweiterungstastendisplay anzuzeigen. Dies berühren, wenn eine Nachricht beantwortet oder zum Display APRS MESSAGE LIST gegangen wird usw.

#### ⑦**Symbol für automatisches/manuelles Senden von Baken:**

Nicht (MANUAL) anzeigen, " " (AUTO) anzeigen ([Seite 25\)](#page-25-2), " " (SMART) anzeigen [\(Seite 25\)](#page-25-2)

⑧**Uhrzeit oder Datum:** Uhrzeit (HH:MM) oder Datum (MM/TT) werden angezeigt. Die Uhrzeitanzeige wechselt zur Anzeige des Datums des nächsten Tages.

- **Das Display blättern** ...Den DIAL-Drehregler drehen.
- **Zum Display APRS MESSAGE LIST gehen ([Seite 31\)](#page-31-1)**… gefolgt von [**M.LIST**] berühren.
- **Antworten auf Nachrichten [\(Seite 39](#page-39-0))**…[**REPLY**] berühren.
- **Den Cursor an den Beginn der APRS STATION LIST bewegen**…[**TOP**] berühren.
- **Eine ausgewählte Bakenstation von der Anzeige löschen [\(Seite 24](#page-24-1))... <b>ERRENNEN** gefolgt von **[DEL**] berühren.
- **Zum Detaildisplay "APRS STATION LIST" gehen ([Seite 12](#page-12-0)  [Seite 20\)](#page-20-0)**…Den DIAL-Drehregler drehen, um die Bake zu wählen, deren Details angezeigt werden sollen, und die Taste [**F MENU**] drücken.
- **Modus einstellen [\(Seite 42](#page-42-1))**... Die Taste [**F MENU**] lange drücken.
- Manuelles Senden einer Bake ([Seite 25\)](#page-25-3)... **BEACON TXI berühren.** Geschichten.

#### **Tipps**

- Wenn [**APRS**] → [**3 APRS FILTER**] eingeschaltet ist, wird eine empfangene Bake, die der Filtereinstellung entspricht, erfasst und auf dem Display gezeigt. Ist "OFF" ausgewählt, ertönt ein "Signalton ()" und die Bake wird nicht erfasst oder gezeigt.
- Das Empfangsaudio (Bake oder Stimme usw.) von Band [B] bei Betrieb von APRS kann stummgeschaltet werden, indem [**APRS**] → [**8 APRS MUTE**] im Setup-Menü festgelegt wird.
- Der Empfang einer APRS-Bake wird durch einen Klingelton angezeigt, der im Setup-Menü unter [**APRS**] → [**10 APRS RINGER**] eingestellt wird. Wenn "OFF" ausgewählt wird, ertönt bei Empfang einer Bake kein Audioalarm.

### y **Beschreibung der Stationslistenkennzeichen**

Hier werden Beispiele für 14 Arten von Stationslistenkennzeichen beschrieben. Siehe die Beschreibungsseite aufgeführt in der Tabelle für das Detaildisplay.

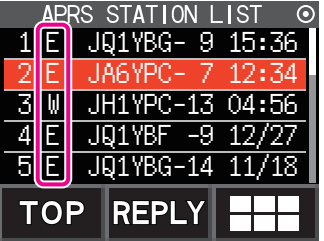

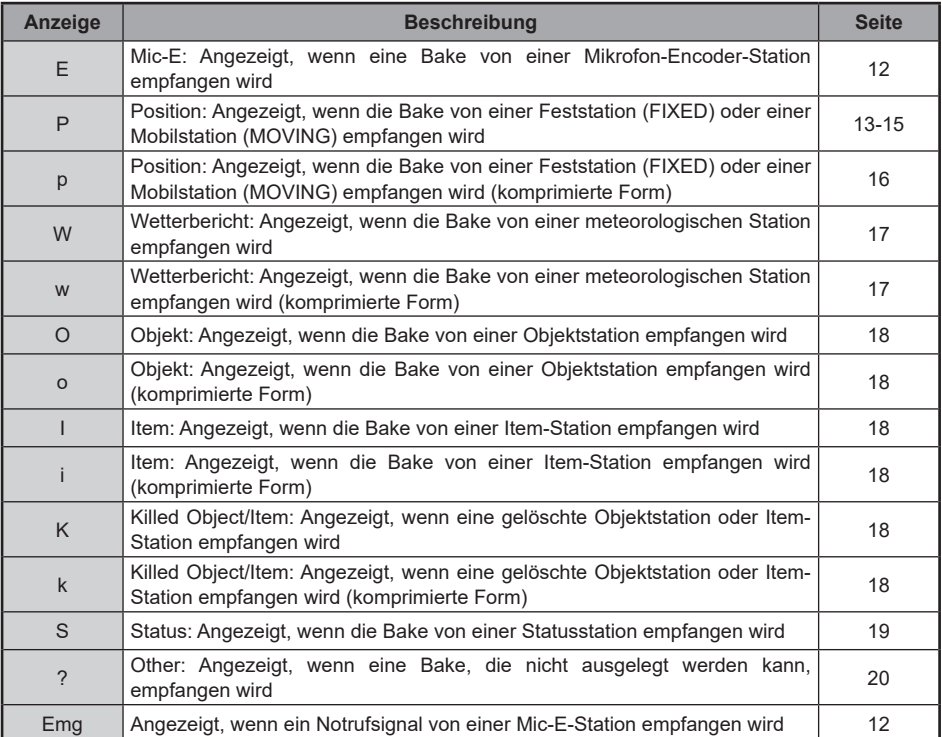

### **Tipps**

• Wenn das Funkgerät eingeschaltet wird, wenn das Detaildisplay angezeigt wird, bevor die GPS-Satelliten erfasst werden, werden der Positionspfeil und die Entfernung nicht angezeigt.

• Wenn die GPS-Satelliteninformationen aufgrund von Hindernissen wie Gebäuden, Tunneln usw. nicht mehr verfügbar sind, werden die zuletzt erfassten Koordinaten (Positionspfeil, Breitengrad/ Längengrad, Entfernung) angezeigt. Die genauen Positionsinformationen werden erneut angezeigt, wenn Sie sich an eine Position bewegen, die gefunden werden kann.

<span id="page-12-0"></span>y **Erläuterung der Detaildisplayanzeige in einer Enc (Mic-E) APRS STATION LIST und Beschreibung des Betriebs**

Den DIAL-Drehregler auf dem Display APRS STATION LIST drehen, um die Station "**E**" auszuwählen, und die Taste [**F MENU**] drücken, um das Detaildisplay für Enc (Mic-E) anzuzeigen.

Den DIAL-Drehregler drehen, um durch das Display zu blättern.

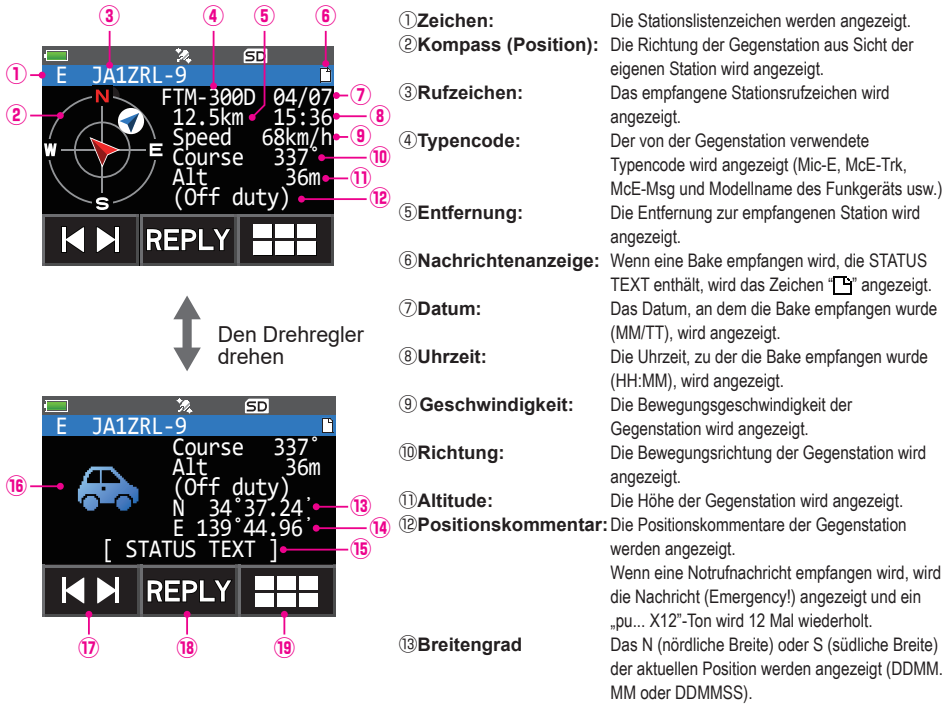

⑭**Länge:** Das E (östliche Länge) oder W (westliche Länge) der aktuellen Position werden angezeigt (DDMM.MM oder DDMMSS).

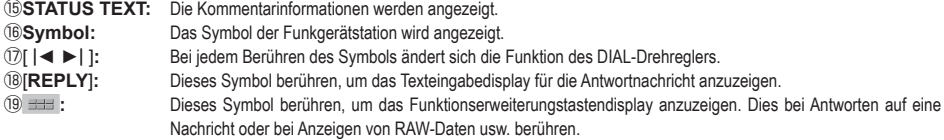

- **Das Display blättern** ...Den DIAL-Drehregler drehen.
- **Umschalten zwischen Bakenstationen**…[ ◄ ► ] berühren und den DIAL-Drehregler drehen.
- **Zum Display APRS MESSAGE LIST gehen ([Seite 31\)](#page-31-1)**… gefolgt von [**M.LIST**] berühren.
- **Antworten auf Nachrichten [\(Seite 39](#page-39-0))** … [**REPLY**] berühren.
- **Zum Display APRS STATION LIST gehen [\(Seite 10](#page-10-1))**…Die Taste [**BACK**] drücken.
- • **Modus einstellen ([Seite 42\)](#page-42-1)** ...Die Taste [**F MENU**] lange drücken.
- Zum RAW-Datenanzeigedisplay gehen [\(Seite 23](#page-23-1))... and gefolgt von [RAW] berühren.
- Manuelles Senden einer Bake ([Seite 25\)](#page-25-3)... **BEE gefolgt von [BEACON TX**] berühren.

<span id="page-13-0"></span>y **Erläuterung der Detaildisplayanzeige in einer P (Position: Feststation) APRS STATION LIST und Beschreibung des Betriebs**

Den DIAL-Drehregler auf dem Display APRS STATION LIST drehen, um die Station "**P**" auszuwählen, und die Taste [**F MENU**] drücken, um das Detaildisplay für P (Position) anzuzeigen.

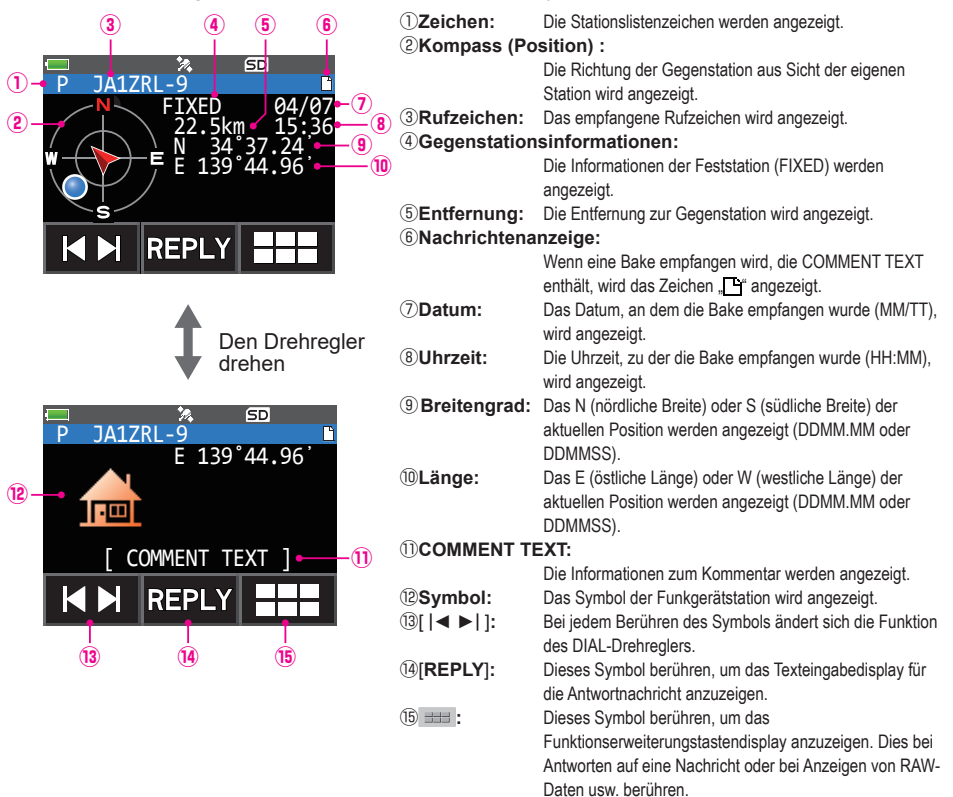

- **Das Display blättern**...Den DIAL-Drehregler drehen.
- **Umschalten zwischen Bakenstationen**…[ ◄ ► ] berühren und den DIAL-Drehregler drehen.
- **Zum Display APRS MESSAGE LIST gehen ([Seite 31\)](#page-31-1)… <b>BEF** gefolgt von [M.LIST] berühren.
- **Antworten auf Nachrichten [\(Seite 39](#page-39-0))**…[**REPLY**] berühren.
- **Zum Display APRS STATION LIST gehen [\(Seite 10](#page-10-1))**…Die Taste [**BACK**] drücken.
- **Modus einstellen ( [Seite 42\)](#page-42-1)** ...Die Taste [**F MENU**] lange drücken.
- **Zum RAW-Datenanzeigedisplay gehen [\(Seite 23](#page-23-1))**… gefolgt von [**RAW**] berühren.
- Manuelles Senden einer Bake (Seite [Seite 25](#page-25-3)) ... **BEBIO 1999 (BEACON TX)** berühren.

y **Erläuterung der Detaildisplayanzeige in einer P (Position: Feststation) APRS STATION LIST und Beschreibung des Betriebs**

Den DIAL-Drehregler auf dem Display APRS STATION LIST drehen, um die Station "**P**" auszuwählen, und die Taste [**F MENU**] drücken, um das Detaildisplay für P (Position) anzuzeigen. Detaillierte Informationen, die als PHG-Code bezeichnet werden, können in den Positionsinformationen eingeschlossen sein.

Den DIAL-Drehregler drehen, um durch das Display zu blättern.

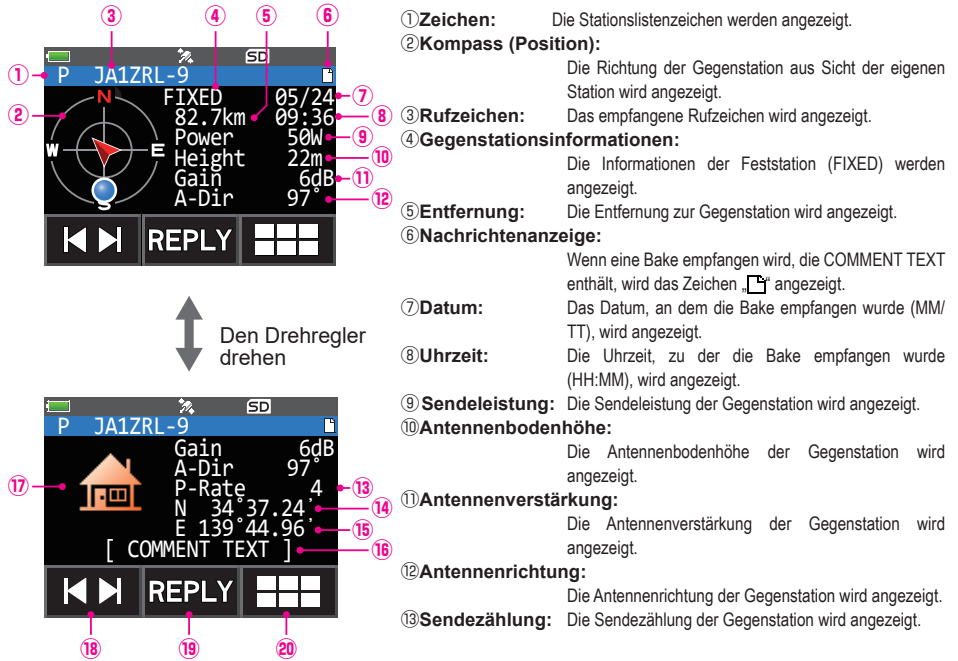

⑭**Breitengrad** Das N (nördliche Breite) oder S (südliche Breite) der aktuellen Position werden angezeigt (DDMM.MM oder DDMMSS). ⑮**Länge:** Das E (östliche Länge) oder W (westliche Länge) der aktuellen Position werden angezeigt (DDMM.MM oder DDMMSS).

**<b>COMMENT TEXT:** Die Kommentarinformationen werden angezeigt.<br> **17Symbol:** Das Symbol der Funkgerätstation wird angezeigt. **10 Drambol:** Das Symbol der Funkgerätstation wird angezeigt.<br>10 **I I → Drambol Brück** in Berühren des Symbols ändert sich die

**<sup>199</sup> [ I ► | J:** Bei jedem Berühren des Symbols ändert sich die Funktion des DIAL-Drehreglers.<br>199 REPLYI: Dieses Symbol berühren. um das Texteingabedisplay für die Antwortnachricht anz

**<sup>1</sup> (B)<sup>[</sup>REPLY]:** Dieses Symbol berühren, um das Texteingabedisplay für die Antwortnachricht anzuzeigen.<br>20 Berlief Bieses Symbol berühren, um das Funktionserweiterungstastendisplay anzuzeigen. Dies bei

⑳ **:** Dieses Symbol berühren, um das Funktionserweiterungstastendisplay anzuzeigen. Dies bei Antworten auf eine Nachricht oder bei Anzeigen von RAW-Daten usw. berühren.

- **Das Display blättern**...Den DIAL-Drehregler drehen.
- **Umschalten zwischen Bakenstationen**…[ ◄ ► ] berühren und den DIAL-Drehregler drehen.
- **Zum Display APRS MESSAGE LIST gehen [\(Seite 31\)](#page-31-1)**… gefolgt von [**M.LIST**] berühren.
- **Antworten auf Nachrichten [\(Seite 39](#page-39-0))**…[**REPLY**] berühren.
- **Zum Display APRS STATION LIST gehen [\(Seite 10](#page-10-1))**…Die Taste [**BACK**] drücken.
- **Modus einstellen [\(Seite 42](#page-42-1))**...Die Taste [**F MENU**] lange drücken.
- Zum RAW-Datenanzeigedisplay gehen [\(Seite 23\)](#page-23-1)... **The gefolgt von [RAW**] berühren.
- **Manuelles Senden einer Bake ([Seite 25](#page-25-3))**… gefolgt von [**BEACON TX**] berühren

<span id="page-15-0"></span>y **Erläuterung der Detaildisplayanzeige in einer P (Position: Feststation) APRS STATION LIST und Beschreibung des Betriebs**

Den DIAL-Drehregler auf dem Display APRS STATION LIST drehen, um die Station "**P**" auszuwählen, und die Taste [**F MENU**] drücken, um das Detaildisplay für P (Position) anzuzeigen. Bewegungsorientierte Informationen (Geschwindigkeit, Kurs), falls vorhanden, werden wie folgt angezeigt.

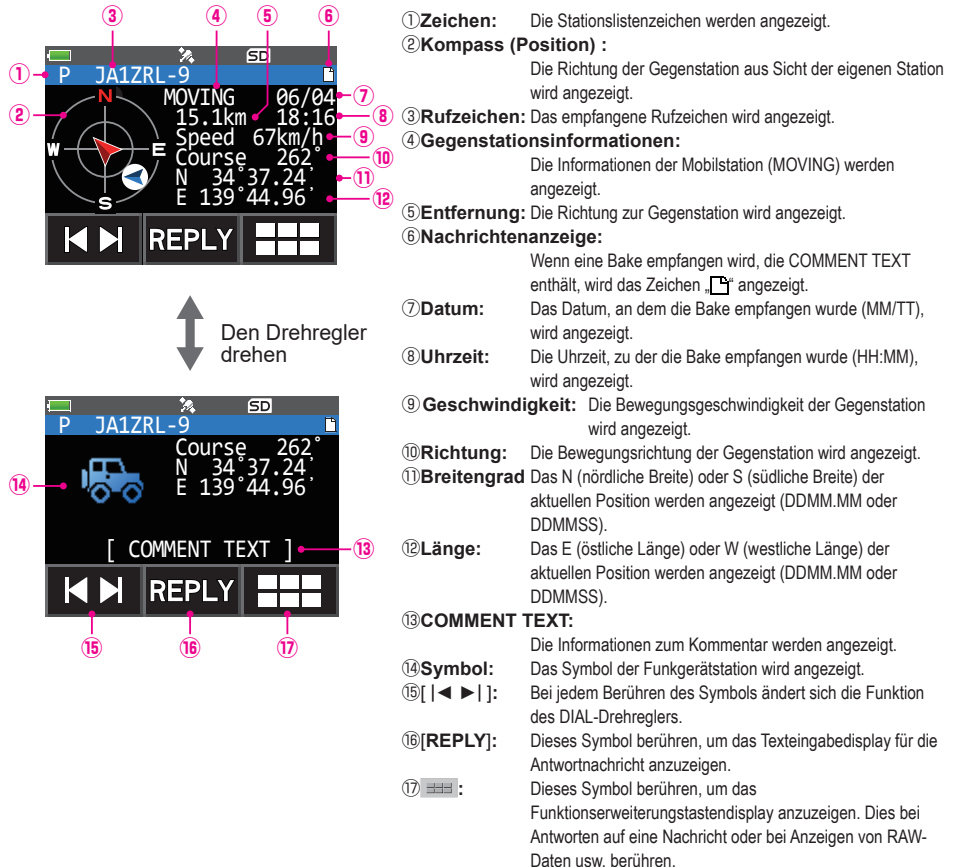

- **Das Display blättern** ...Den DIAL-Drehregler drehen.
- **Umschalten zwischen Bakenstationen**…[ ◄ ► ] berühren und den DIAL-Drehregler drehen.
- **Zum Display APRS MESSAGE LIST gehen [\(Seite 31\)](#page-31-1)**… gefolgt von [**M.LIST**] berühren.
- **Antworten auf Nachrichten [\(Seite 39](#page-39-0))**…[**REPLY**] berühren.
- **Zum Display APRS STATION LIST gehen [\(Seite 10](#page-10-1))**…Die Taste [**BACK**] drücken.
- **Modus einstellen ( [Seite 42\)](#page-42-1)** ...Die Taste [**F MENU**] lange drücken.
- Zum RAW-Datenanzeigedisplay gehen [\(Seite 23\)](#page-23-1)... **Bill gefolgt von [RAW**] berühren.
- Manuelles Senden einer Bake ([Seite 25\)](#page-25-3)... **Bei gefolgt von [BEACON TX**] berühren.

<span id="page-16-0"></span>y **Erläuterung der Detaildisplayanzeige in einer p (komprimierte Form: Fest-/ Mobilstation) APRS STATION LIST und Beschreibung des Betriebs.**

Den DIAL-Drehregler auf dem Display der APRS STATION LIST drehen, um die Station "**p**" (Position, komprimierte Form) auszuwählen, und die Taste [**F MENU**] drücken, um das Detaildisplay für P (Position) anzuzeigen.

Den DIAL-Drehregler drehen, um durch das Display zu blättern.

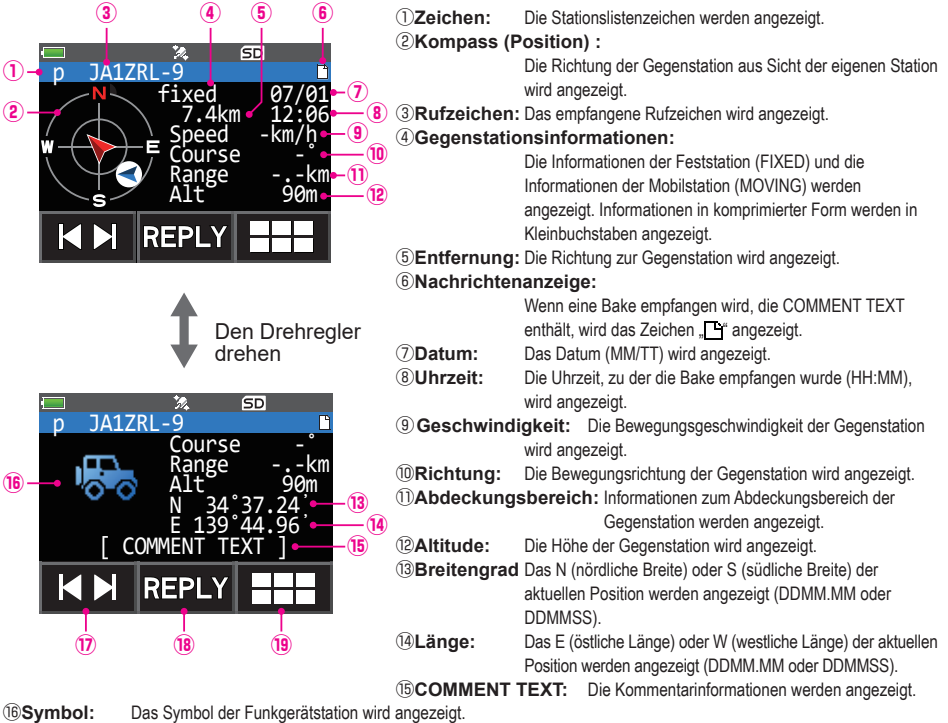

⑰[ **◄ ►** ]**:** Bei jedem Berühren des Symbols ändert sich die Funktion des DIAL-Drehreglers.

⑱[**REPLY**]**:** Dieses Symbol berühren, um das Texteingabedisplay für die Antwortnachricht anzuzeigen.

⑲ **:** Dieses Symbol berühren, um das Funktionserweiterungstastendisplay anzuzeigen. Dies bei Antworten auf eine Nachricht oder bei Anzeigen von RAW-Daten usw. berühren.

- **Das Display blättern** ...Den DIAL-Drehregler drehen.
- **Umschalten zwischen Bakenstationen**…[ ◄ ► ] berühren und den DIAL-Drehregler drehen.
- **Zum Display APRS MESSAGE LIST gehen [\(Seite 31\)](#page-31-1)**… gefolgt von [**M.LIST**] berühren.
- **Antworten auf Nachrichten [\(Seite 39](#page-39-0))**…[**REPLY**] berühren.
- **Zum Display APRS STATION LIST gehen (Seite [Seite 10](#page-10-1)**)…Die Taste [**BACK**] drücken.
- **Modus einstellen [\(Seite 42](#page-42-1))**...Die Taste [**F MENU**] lange drücken.
- **Zum RAW-Datenanzeigedisplay gehen [\(Seite 23\)](#page-23-1)**… gefolgt von [**RAW**] berühren.
- Manuelles Senden einer Bake ([Seite 25](#page-25-3))... **Boger der Gebauern [BEACON TX**] berühren.

### <span id="page-17-0"></span>y **Erläuterung der Detaildisplayanzeige in einer W oder w (Wetterbericht: meteorologische Station) APRS STATION LIST und Beschreibung des Betriebs**

Den DIAL-Drehregler auf dem Display APRS STATION LIST drehen, um die Station "**W**" (Wetterbericht) oder "**w**" (Wetterbericht, komprimierte Form) auszuwählen, und die Taste [**F MENU**] drücken, um das Detaildisplay für W oder w (Wetterbericht) anzuzeigen. Den DIAL-Drehregler drehen, um durch das Display zu blättern.

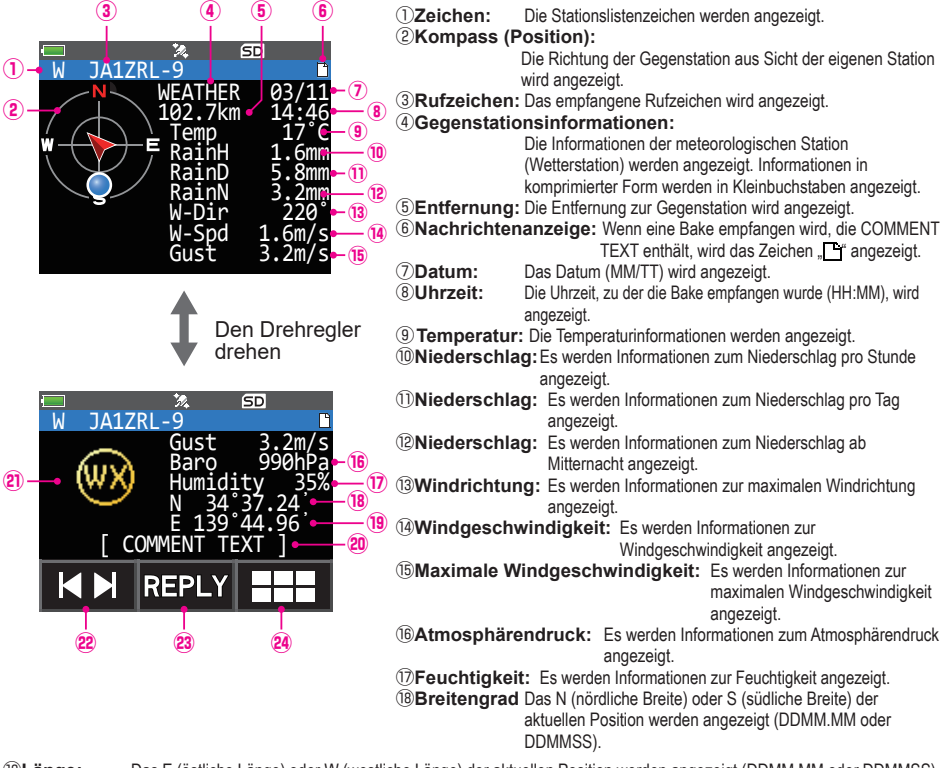

⑲**Länge:** Das E (östliche Länge) oder W (westliche Länge) der aktuellen Position werden angezeigt (DDMM.MM oder DDMMSS). **@COMMENT TEXT:** Die Kommentarinformationen werden angezeigt.<br>**@Symbol:** Das Symbol [UR] wird angezeigt. **20 Symbol:** Das Symbol (UK) wird angezeigt.<br>**22 [14 > | ]:** Bei jedem Berühren des Symbols än [ **◄ ►** ]**:** Bei jedem Berühren des Symbols ändert sich die Funktion des DIAL-Drehreglers. [**REPLY**]**:** Dieses Symbol berühren, um das Texteingabedisplay für die Antwortnachricht anzuzeigen. **:** Dieses Symbol berühren, um das Funktionserweiterungstastendisplay anzuzeigen. Dies bei Antworten auf eine Nachricht oder bei Anzeigen von RAW-Daten usw. berühren.

- **Das Display blättern**...Den DIAL-Drehregler drehen.
- **Umschalten zwischen Bakenstationen**…**[** ◄ ►**]** berühren und den DIAL-Drehregler drehen.
- **Zum Display APRS MESSAGE LIST gehen [\(Seite 31\)](#page-31-1)**… gefolgt von [**M.LIST**] berühren.
- **Antworten auf Nachrichten [\(Seite 39](#page-39-0))**…[**REPLY**] berühren.
- **Zum Display APRS STATION LIST gehen [\(Seite 10](#page-10-1))**…Die Taste [**BACK**] drücken.
- **Modus einstellen [\(Seite 42](#page-42-1))**...Die Taste [**F MENU**] lange drücken.
- **Zum RAW-Datenanzeigedisplay gehen [\(Seite 23\)](#page-23-1)… <b>Franklager von [RAW**] berühren.
- Manuelles Senden einer Bake ([Seite 25\)](#page-25-3)... **Bei gefolgt von [BEACON TX**] berühren.

<span id="page-18-0"></span>y **Erläuterung der Detaildisplayanzeige in einer O (Objekt) oder I (Item) APRS STATION LIST und Beschreibung des Betriebs**

Den DIAL-Drehregler auf dem Display APRS STATION LIST drehen, um die Station "**O**" (Objekt) oder " " (Item) auszuwählen, und die Taste [**F MENU**] drücken, um das Detaildisplay für O (Objekt) oder I (Item) anzuzeigen.

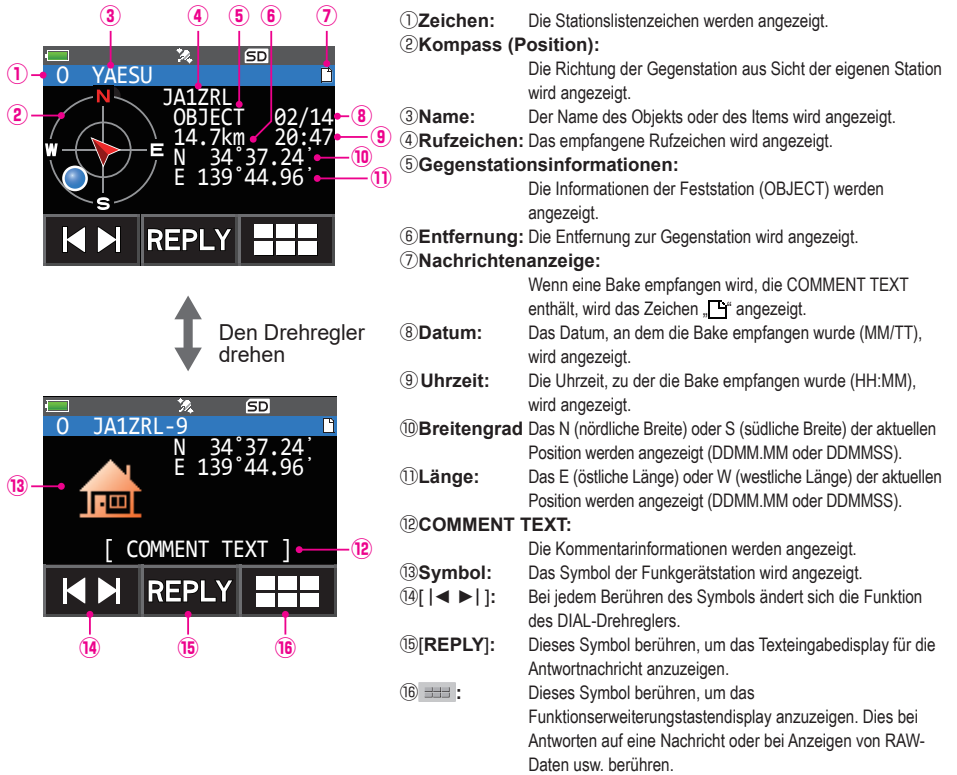

- **Das Display blättern** ...Den DIAL-Drehregler drehen.
- **Umschalten zwischen Bakenstationen**…[ ◄ ► ] berühren und den DIAL-Drehregler drehen.
- **Zum Display APRS MESSAGE LIST gehen ([Seite 31\)](#page-31-1)...** [11] gefolgt von [M.LIST] berühren.
- **Antworten auf Nachrichten [\(Seite 39](#page-39-0))**…[**REPLY**] berühren.
- **Zum Display APRS STATION LIST gehen [\(Seite 10](#page-10-1))**…Die Taste [**BACK**] drücken
- **Modus einstellen [\(Seite 42](#page-42-1))**...Die Taste [**F MENU**] lange drücken.
- **Zum RAW-Datenanzeigedisplay gehen [\(Seite 23\)](#page-23-1)… <b>For all gefolgt von [RAW**] berühren.
- Manuelles Senden einer Bake ([Seite 25](#page-25-3))... **Beider von [BEACON TX]** berühren.

<span id="page-19-0"></span>y **Erläuterung der Detaildisplayanzeige in einer S (Status) APRS STATION LIST und Beschreibung des Betriebs**

Den DIAL-Drehregler auf dem Display der APRS STATION LIST drehen, um die Station "**S**" (Status) auszuwählen, und die Taste [**F MENU**] drücken, um das Detaildisplay für S (Status) anzuzeigen.

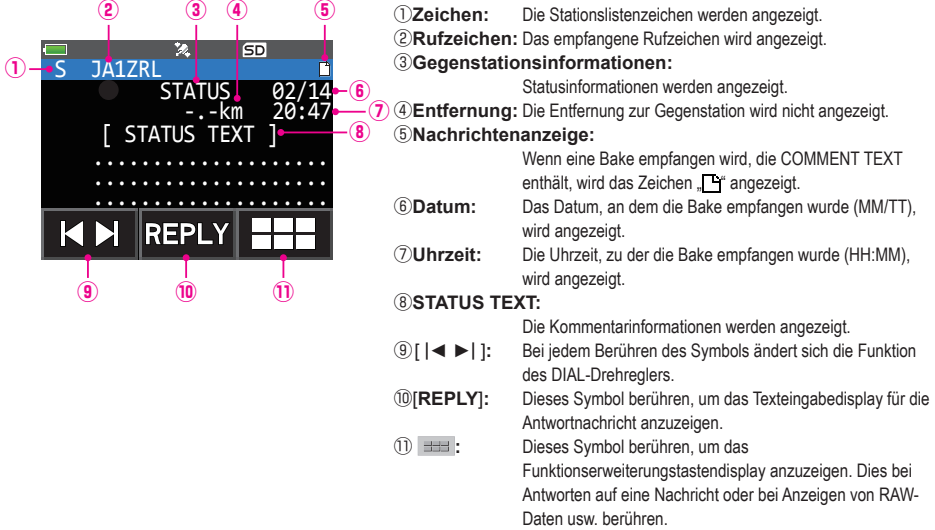

- **Das Display blättern**...Den DIAL-Drehregler drehen.
- **Umschalten zwischen Bakenstationen**…[ ◄ ► ] berühren und den DIAL-Drehregler drehen.
- **Zum Display APRS MESSAGE LIST gehen ([Seite 31\)](#page-31-1)...** [11] gefolgt von [M.LIST] berühren.
- **Antworten auf Nachrichten [\(Seite 39](#page-39-0))**…[**REPLY**] berühren.
- **Zum Display APRS STATION LIST gehen [\(Seite 10](#page-10-1))**…Die Taste [**BACK**] drücken.
- **Modus einstellen [\(Seite 42](#page-42-1))** ...Die Taste [**F MENU**] lange drücken.
- Zum RAW-Datenanzeigedisplay gehen [\(Seite 23\)](#page-23-1)... **BEFIGEN GEAW** berühren.
- **Manuelles Senden einer Bake [\(Seite 25](#page-25-3))**… gefolgt von [**BEACON TX**] berühren.

<span id="page-20-0"></span>y **Erläuterung der Detaildisplayanzeige in einem ? (Sonstiges) APRS STATION LIST und Beschreibung der Betriebsfunktionen**

Den DIAL-Drehregler auf dem Display APRS STATION LIST drehen, um die Station "**?**" (Other) auszuwählen, und die Taste [**F MENU**] drücken, um das Detaildisplay für ? anzuzeigen.

Dies wird angezeigt, wenn ein Paket, das nicht als APRS-Bake dechiffriert werden konnte, empfangen wird.

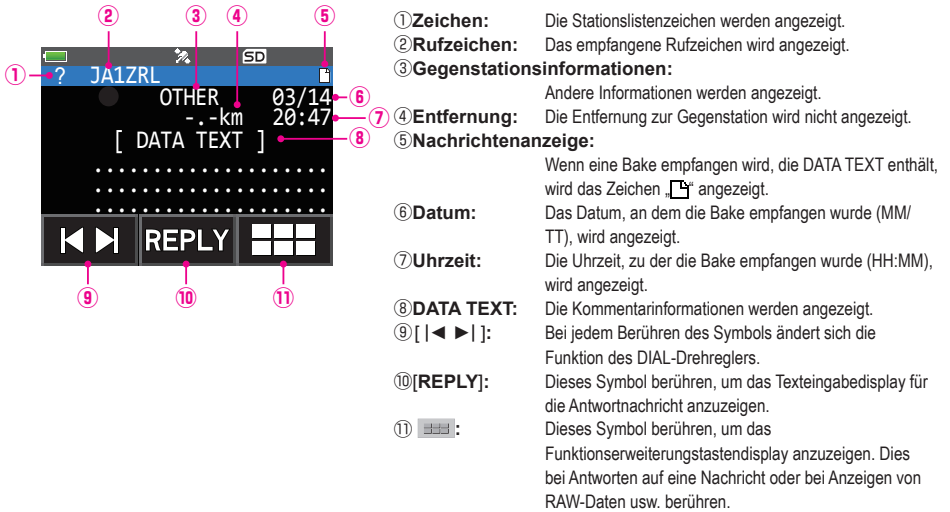

- **Das Display blättern**...Den DIAL-Drehregler drehen.
- **Umschalten zwischen Bakenstationen**…[ ◄ ► ] berühren und den DIAL-Drehregler drehen.
- **Zum Display APRS MESSAGE LIST gehen ([Seite 31\)](#page-31-1)**… gefolgt von [**M.LIST**] berühren.
- **Antworten auf Nachrichten [\(Seite 39](#page-39-0))**…[**REPLY**] berühren.
- **Zum Display APRS STATION LIST gehen [\(Seite 10](#page-10-1))**…Die Taste [**BACK**] drücken
- **Modus einstellen [\(Seite 42](#page-42-1))** ...Die Taste [**F MENU**] lange drücken.
- **Zum RAW-Datenanzeigedisplay gehen [\(Seite 23\)](#page-23-1)… <b>Formal gefolgt von [RAW**] berühren.
- **Manuelles Senden einer Bake [\(Seite 25](#page-25-3))**… gefolgt von [**BEACON TX**] berühren.

## <span id="page-21-0"></span>**Benachrichtigung über Ankunft von Baken oder Nachrichten auf einem Popup-Display mit APRS POPUP-Funktion**

Es kann eine Benachrichtigung festgelegt werden, die in einem Popup-Display eingeblendet wird, wenn eine APRS-Bake oder Nachricht von einer Gegenstation empfangen wird.

- **1** Die Taste [**F MENU**] drücken → [**APRS**] → [**9 APRS POPUP**] berühren.
- **2** Den DIAL-Drehregler drehen, und die einzustellende Option auswählen. Einzelheiten zu jeder Option siehe die Liste der Einstellmodusaktionen [\(Seite 48](#page-48-0)). Mic-E / POSITION / WEATHER / OBJECT / ITEM / STATUS / OTHER / MY PACKET / MSG / GRP / BLN / MY MSG / DUP.BCN / DUP.MSG / ACK.REJ / OTHER MSG
- **3** Die Taste [**F MENU**] drücken. Der Cursor bewegt sich zum Bereich eingestellten Wert.
- **4** Den DIAL-Drehregler drehen, um den eingestellten Wert zu wählen.

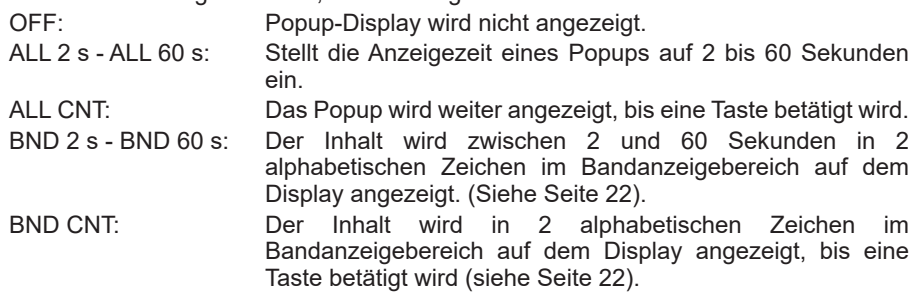

"ALL" kann in MY MSG/DUP.BCN/DUP.MSG/ACK.REJ/OTHER MSG nicht ausgewählt werden.

- **5** Die Taste [**BACK**] drücken.
- **6** Schritte 2 bis 5 wiederholen, um die restlichen Optionen einzustellen.
- **7** PTT drücken.

Zum Verlassen des Einstellmodus und Rückkehr zum Betriebsdisplay.

# <span id="page-22-1"></span><span id="page-22-0"></span>**Display, wenn BND 2 s - BND 60 ausgewählt ist**

Wenn eine Bake oder Nachricht von einer Gegenstation eintrifft, wenn "BND 2 s - BND 60 s" in der APRS POPUP-Funktion ausgewählt ist, wird das folgende Display angezeigt.

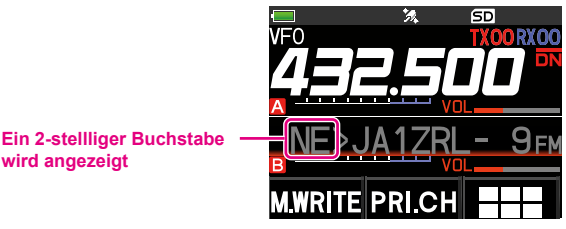

Die ersten beiden alphabetischen Zeichen, die vor dem Rufzeichen der Gegenstation angezeigt werden, haben die folgende Bedeutung.

### **Erste Ziffer**

- **N** = Neu: Neues Signal
- **D** = Duplikat: Empfangenes Signal
- **A** = ACK: Bestätigungssignal für Nachricht [\(Seite 40](#page-40-0))
- **R** = Reject: Ablehnungssignal für Nachricht [\(Seite 34](#page-34-1))
- **O** = Other: Nachricht an andere Stationen

## **Zweite Ziffer**

- **E** = Mic-E: Bake einer Mikrofon-Encoder-Station
- **P** = Position: Bake einer Feststation (FIXED)/Mobilstation (MOVING)
- **P** = Position: Bake einer Feststation (fixed)/Mobilstation (moving) (komprimiert)
- **W** = Wetterbericht: Bake einer meteorologischen Station
- **w** = Wetterbericht: Bake einer meteorologischen Station (komprimiert)
- **O** = Objekt: Bake einer Objektstation
- **o** = Objekt: Bake einer Objektstation (komprimiert)
- **I** = Item: Bake einer Item-Station
- **i** = Item: Bake einer Item-Station (komprimiert)
- **K** = Killed Object/Item: Gelöschte Objektstation/Item-Station
- **k** = Killed Object/Item: Gelöschte Objektstation/Item-Station (komprimiert)
- **S** = Status: Bake einer Statusstation
- **M** = Nachricht
- **?** = Sonstiges: Bake, die nicht ausgelegt werden konnte

## <span id="page-23-0"></span>**Audiobenachrichtigung einer empfangenen Bake oder Nachricht mit APRS RINGER-Funktion**

Das Erklingen einer Audiobenachrichtigung kann festgelegt werden, wenn eine APRS-Bake von einer Gegenstation eintrifft.

- **1** Die Taste [**F MENU**] lange drücken → [**APRS**] → [**10 APRS RINGER**] berühren.
- **2** Den DIAL-Drehregler drehen, und die einzustellende Option auswählen. Einzelheiten zu jeder Option siehe die Liste der Einstellmodusaktionen [\(Seite 50](#page-50-0)). Mic-E / POSITION / WEATHER / OBJECT / ITEM / STATUS / OTHER / MY PACKET / MSG / GRP / BLN / MY MSG / DUP.BCN / DUP.MSG / ACK.REJ / OTHER MSG / TX BCN / TX MSG
- **3** Die Taste [**F MENU**] drücken.
- **4** Den DIAL-Drehregler drehen, um "ON" oder "OFF" auszuwählen".
- **5** Die Taste [**BACK**] drücken.
- **6** Schritte 2 bis 5 wiederholen, um die restlichen Optionen einzustellen.
- **7** PTT drücken. Zum Verlassen des Einstellmodus und Rückkehr zum Betriebsdisplay.

# <span id="page-23-1"></span>**Anzeige von RAW-Paketdaten**

Die Paketdaten (Rohdaten) der Gegenstation über das Detaildisplay APRS STATION LIST anzeigen.

- **1** Die Taste [**F MENU**] drücken→ [**S.LIST**] Das Display APRS STATION LIST wird angezeigt.
- **2** Den DIAL-Drehregler drehen, um die Bake zu wählen. Die Bakenstation auswählen, um von die RAW-Paketdaten zu bestätigen.
- **3** Die Taste [**F MENU**] drücken. Ein Detaildisplay der APRS STATION LIST wird angezeigt.
- **4 Example 3** gefolgt von **[RAW**] berühren. Die RAW-Paketdaten werden im Display angezeigt. Den DIAL-Drehregler drehen, um durch das Display zu blättern.
- **5** gefolgt von [**NORMAL**] berühren, um zum Detaildisplay zurückzukehren.
- **6** Die Taste [**BACK**] zweimal drücken. Zum Verlassen des Displays APRS STATION LIST und Rückkehr zum Betriebsdisplay.

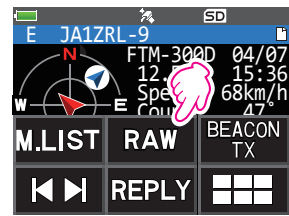

#### <span id="page-24-0"></span>**Details des Anzeigedisplays mit RAW-Paketdaten**

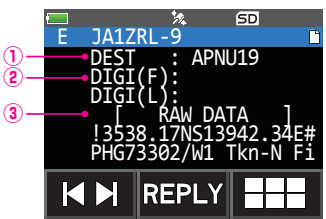

①**Zielinformationen:** Die Zieladresseninformationen von AX.25 anzeigen ②**Digipeater-Informationen:** Die Informationen der Relaisstation (Digipeater) anzeigen Den Text der Rohdaten anzeigen

## **Tipps**

- Für gesendete Nachrichten werden Informationen zu DIGI (First) und DIG (Last) nicht angezeigt ("-" wird angezeigt), da die Digipeater-Informationen nicht gespeichert werden.
- Beim Empfang der Header-Bake eines Dritten (Bake von I-Gate und anderen) werden statt der vom AX.25-Packet-Signal bezogenen Informationen die Pfadinformationen angezeigt, die im Text der Header-Bake eines Dritten enthalten sind.

# <span id="page-24-1"></span>**Löschen einer Bakenstation aus der Liste**

Eine Bakenstation, die nicht mehr benötigt wird, kann aus der Liste gelöscht werden, indem sie auf dem Display APRS STATION LIST ausgewählt wird.

- **1** Die Taste [**F MENU**] drücken → [**S.LIST**] berühren. Das Display APRS STATION LIST wird angezeigt.
- **2** Den DIAL-Drehregler drehen, um das Rufzeichen auszuwählen. Den DIAL-Drehregler drehen, um das zu löschende Rufzeichen zu wählen.
- **3** gefolgt von [**DEL**] berühren. Eine Bestätigungsmeldung "DELETE?" erscheint auf dem Display. Referenz "**CANCEL**" berühren, um den Löschvorgang abzubrechen.
- **4** [**OK**] zweimal berühren. Das Rufzeichen wird aus der Liste gelöscht.

# <span id="page-25-1"></span><span id="page-25-0"></span>**Senden von APRS ®-Baken**

## <span id="page-25-3"></span>**Manuelles Senden einer Bake**

**1** Die Taste [**F MENU**] drücken → [**BCN-TX**] berühren (um das Frequenzdisplay anzuzeigen).

 gefolgt von [**BEACON TX**] auf dem Display APRS STATION LIST und Detaildisplay APRS STATION LIST berühren.

Beim automatischen Senden einer Bake den folgenden "Beacon manual/auto transmission switch" auf "AUTO" oder "SMART" einstellen.

### **Tipps**

- Wenn die Einstellung [DUP.BCN] unter [**APRS**] → [**10 APRS RINGER**] im Setup-Menü auf ON eingestellt wird, ertönt ein "Pi po po..."-Alarm, wenn die Bake der eigenen Station weitergeleitet an einen Digipeater empfangen wird.
- Bei Verwendung der GPS-Funktion im APRS-Betrieb ist darauf zu achten, [**APRS**] → [**24 MY POSITION**] auf "GPS" eingestellt ist. Eine Bake kann nicht gesendet werden, wenn GPS-Daten nicht erfasst werden können.

## <span id="page-25-2"></span>**Umschaltung zwischen manuellem und automatischem Senden von Baken**

Dies legt das automatische/manuelle Senden der APRS-Bake fest.

- **1** Die Taste [**F MENU**] drücken → [**S.LIST**] berühren.
- Das Display APRS STATION LIST wird angezeigt.
- **2** gefolgt von [**BEACON**] berühren.

Bei jedem Berühren von [**BEACON**] schaltet die Einstellung zwischen "MANUAL", ..AUTO" und ..SMART" um.

Dies ist eine Verknüpfung zu [**APRS**] → [**16 BEACON TX**] im Setup-Menü.

**No display (MANUAL):** Nur wenn **EXADOR TO THE UNITS** und [BEACON TX] berührt werden, wird die APRS-Bake der eigenen Station gesendet (mit den Standardeinstellungen).

[**F MENU**] gefolgt von [**BCN-TX**] auf dem Frequenzdisplay berühren.

 **erscheint (AUTO):** Die APRS-Bake der eigenen Station automatisch im Abstand von 5 Minuten senden.\*1

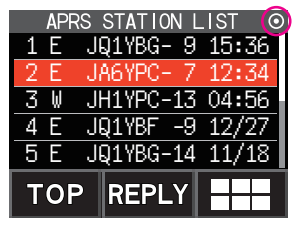

- **erscheint (SMART):** Automatisch mit der SmartBeaconing™- Funktion senden<sup>2</sup>
- \*1: Das Sendeintervall der Baken kann im APRS-Einstellmodus mit der Einstellung [**APRS**] → [**1 BEACON INTERVAL**] geändert werden.
- \*2: Siehe [Seite 26](#page-26-1) zu weiteren Informationen zur SmartBeaconing™-Funktion. Diese Einstellung kann nur gewählt werden, wenn die Statuseinstellung von [**APRS**] → [**27 SmartBeaconing**] im Setup-Menü auf TYPE 1 - TYPE 3 eingestellt und [**APRS**] → [**24 MY POSITION**] auf GPS eingestellt ist.

#### **Tipp**

Die Verzögerungszeit der Datenübertragung kann mithilfe der Einstellung [**APRS**] → [**12 APRS TX DELAY**] im Setup-Menü geändert werden.

# <span id="page-26-0"></span>**Einstellung des automatischen Bakensendeintervalls**

Dies legt das Zeitintervall zum automatischen Aussenden einer APRS-Bake.

- **1** Die Taste [**F MENU**] lang drücken → [**APRS**] →[**14 BEACON INTERVAL**] berühren.
- **2** Den DIAL-Drehregler drehen, um die automatische Sendeintervallzeit auszuwählen. Eine der folgenden automatischen Sendeintervallzeiten auswählen. 30 s / 1 min / 2 min / 3 min / 5 min / 10 min / 15 min / 20 min / 30 min / 60 min

Referenz Wert der Werkseinstellung: 5 min

## **3** PTT drücken.

Die automatische Sendeintervallzeit wird festgelegt und der Einstellmodus wird abgebrochen.

## **Tipps**

- Wenn das Senden der APRS-Bake auf [AUTO] geändert wird, wird der Timer für das automatische Bakensendeintervall auf Null gestellt und die Zählung für das automatische Bakenintervall beginnt. Wenn die eingestellte Zeit erreicht wird, wird die erste Bake gesendet.
- Selbst bei automatischem Senden von Baken (Einstellung [AUTO])kann das Senden einer Bake durch Drücken von [**F MENU**] gefolgt von [**BCN-TX**] erzwungen werden, wenn Sie auf dem Frequenzdisplay arbeiten. (Wenn Sie auf dem Display APRS STATION LIST oder Detaildisplay APRS STATION LIST sind, stattdessen **BEACON TX**] berühren.)

Der automatische Sendetimer wird zurückgesetzt, wenn das Senden der Bake erzwungen wird.

• Wenn die Rauschsperre offen ist, wenn die festgelegte Zeit zum Senden einer Bake verstrichen ist, wird das Senden der Bake verzögert. Die Bake wird automatisch gesendet, wenn die Rauschsperre geschlossen wird.

# <span id="page-26-1"></span>**Einstellung von SmartBeaconing™**

SmartBeaconing™ ist eine Funktion, die eine APRS-Bake effizient sendet, einschließlich der Position, Geschwindigkeit und Bewegungsrichtung der eigenen Station. Die Informationen basieren auf Daten von einem GPS-Satellitenempfänger.

Dieses Gerät unterstützt automatische Bakenübertragung über SmartBeaconing™.

Es stehen drei verschiedene SmartBeaconing™-Einstellungen (TYPE1, TYPE2 und TYPE3) zur Verfügung. Die Standardwerte werden im Voraus festgelegt und nehmen die folgenden Funktionen an:

TYPE1: Bewegung mit hoher Geschwindigkeit in einem Auto usw.

- TYPE2: Bewegung mit mittlerer bis niedriger Geschwindigkeit in einem Auto usw.
- TYPE3: Gehen mit niedriger Geschwindigkeit usw.

Bei Einstellung TYPE2 und TYPE3 (insbesondere TYPE3) werden mehrere Baken in einem kurzen Zeitraum gesendet, wenn die Bewegungsgeschwindigkeit relativ langsam ist. Wenn diese Einstellungen daher direkt während der Fahrt mit hoher Geschwindigkeit in einem Fahrzeug verwendet werden, werden mehrere Baken gesendet, und es tritt Signalstau auf.

Bei Bewegung mit hoher Geschwindigkeit ist darauf zu achten, die Einstellung wieder auf TYPE1 einzustellen.

Wenn verschiedene Zeiteinstellungen notwendig sind, können auch die Parameter TYPE1 bis TYPE3 geändert werden. Damit Baken auf richtige Art und Weise gesendet werden können, sind die Parameter und DIGI PATH-Einstellungen der SmartBeaconing™- Funktion für effizienten Betrieb und reduzierten Signalstau anzupassen.

- **1** Die Taste [**F MENU**] lange drücken → [**APRS**] berühren → [**27 SmartBeaconing**].
- **2** Die Taste [**F MENU**] drücken, und den DIAL-Drehregler drehen, um TYPE auszuwählen. Einen der folgenden TYPES auswählen.

**OFF**: Deaktiviert die SmartBeaconing-Funktion

- **TYPE1**: Empfohlene Einstellung bei Bewegung mit hoher Geschwindigkeit in einem Auto usw.
- **TYPE2**: Empfohlene Einstellung bei Bewegung mit niedriger Geschwindigkeit wie auf einem Fahrrad.
- **TYPE3**: Empfohlene Einstellung beim Gehen mit niedriger Geschwindigkeit usw.

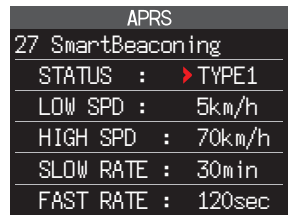

**3** PTT drücken.

Der ausgewählte TYPE wird eingestellt, und der Einstellmodus wird abgebrochen.

- **4** [**F MENU**] berühren → [**S.LIST**] berühren. Das Display APRS STATION LIST wird angezeigt.
- **5 gefolgt von [BEACON**] berühren.  $\bigcirc$  wird oben rechts am Display angezeigt. Dies ist eine Verknüpfung zu [**APRS**] → [**16 BEACON TX**] im Setup-Menü. SmartBeaconing ist eingestellt, wenn  $\bigcirc$  oben rechts im Display erscheint.

## **Tipps**

- Wenn die Einstellung [**APRS**] → [**16 BEACON TX**] im Setup-Menü auf SMART eingestellt wird, wird die Einstellung für das BEACON INTERVAL ignoriert.
- Diese Funktion kann nur gewählt werden, wenn der Status von [**APRS**] → [**27 SmartBeaconing**] im Setup-Menü auf TYPE 1 - TYPE 3 eingestellt wird und [**APRS**] → [**24 MY POSITION**] auf GPS eingestellt ist.

\*SmartBeaconing™ ist eine Funktion, die von HamHUD Nichetronix bereitgestellt wird.

# <span id="page-28-0"></span>**Registrierung von Statustext**

Es können maximal 60 Zeichen für 5 Arten von Statuskommentar registriert werden. Die folgenden Zeichen können eingegeben werden.

- Alphabetischer Buchstabe (Halbbyte-Großbuchstabe, Halbbyte-Kleinbuchstabe)
- Zahl (Halbbyte)
- Symbol
- **1** Die Taste [**F MENU**] lange drücken → [**APRS**] → [**15 BEACON STATUS TXT**] berühren.
- **2** Den DIAL-Drehregler drehen, um "S.TXT" zu wählen, dann die Taste [**F MENU**] drücken.
- **3** Den DIAL-Drehregler drehen, um "ON" oder "OFF" auszuwählen.
- **4** Die Taste [**BACK**] drücken.
- **5** Den DIAL-Drehregler drehen, um "TX RATE" zu wählen, und dann die Taste [**F MENU**] drücken.

Die Frequenz zum Übertragen von Statustext beim Senden einer APRS-Bake kann in TX RATE eingestellt werden.

- **6** Den DIAL-Drehregler drehen, um die TX RATE zu wählen. Wählbare Optionen reichen von 1/1 (jedes Mal) bis 1/8 (einmal alle 8 Mal).
- **7** Die Taste [**BACK**] drücken.
- **8** Den DIAL-Drehregler drehen, um "TEXT" zu wählen, dann die Taste [**F MENU**] drücken.
- **9** Den DIAL-Drehregler drehen, um die Nummer des zu registrierenden Statustextes zu wählen.
- **10** Die Taste [**F MENU**] drücken.

Das Display zum Bearbeiten von Text wird angezeigt.

Der Textinhalt wird angezeigt, wenn Text bereits eingegeben wurde.

Die Taste [**BACK**] drücken, um zum vorherigen Display zurückzukehren.

- **11** [**EDIT TEXT**] berühren.
- **12** Den Text eingeben.

Siehe "Display zur Texteingabe" (Bedienungsanleitung FT5DE) zu Anweisungen zur Eingabe von Text.

**13** PTT drücken.

Zum Verlassen des Einstellmodus und Rückkehr zum Betriebsdisplay.

Bei Eingabe von Statustext wird ein Doppelpunkt (:) im 21., 29. und 43. Zeichen angezeigt. Bei Eingabe eines langen Textes, der die Position dieses Doppelpunkts überschreitet, wird der Text bei bestimmten Modellen ggf. nicht angezeigt. Es sollte so weit möglich Text eingegeben werden, der kürzer als die Doppelpunktposition ist.

# <span id="page-29-0"></span>**Wählen einer Positionsanmerkung**

Damit wird die Positionsanmerkung (Standardnachricht) gewählt, die in die Bake der eigenen Station integriert werden soll.

- **1** Die Taste [**F MENU**] lange drücken → [**APRS**] → [**26 POSITION COMMENT**] berühren.
- **2** Den DIAL-Drehregler drehen, um den Positionskommentar auszuwählen.

Einen Positionskommentar aus der folgenden Liste auswählen:

Off Duty (Nicht im Dienst)/En Route (Unterwegs)/In Service (Im Einsatz)/Returning (Auf dem Rückweg)/Committed (Beschäftigt)/Special (Speziell)/Priority (Priorität)/ Custom 0 - Custom 6 (Individuell 0-6)/EMERGENCY! (Notfall)

Anmerkung Wert der Werkseinstellung: Off Duty

Referenz Den DIAL-Drehregler drehen, um einen anderen Kommentar zu wählen, wenn der ausgewählte Positionskommentar aufgehoben werden soll.

**3** PTT drücken.

Der Positionskommentar wird registriert und die Anzeige kehrt zum Betriebsdisplay zurück.

Referenz Eine Bestätigungsmeldung "OK?" wird angezeigt und der Alarm "pu pu pu" ertönt nur. wenn "EMERGENCY!" ausgewählt wird und der PTT-Schalter gedrückt wird.

### **Vorsicht**

Nur "Emergency!" wählen, wenn Hilfe im Notfall erforderlich ist, z. B. bei Unfällen und Unglücken usw.

# **Einstellung des Digipeater-Pfads**

Ein Digipeater ist eine Station, die Packets wie etwa Baken weiterleitet. Bei Verwendung eines Digipeaters das Rufzeichen oder den Alias des Digipeaters im Funkgerät registrieren.

Dieses Funkgerät ist auf "WIDE1-1" (Relaiseinstellung für 1 Position) und "WIDE1-1, WIDE2-1" (Relaiseinstellung für 2 Positionen) voreingestellt. Wenn "WIDE1-1, WIDE2- 1" gewählt wird, wird die Bake zunächst an die Digipeater-Station am ersten Standort weitergeleitet, wie in WIDE 1-1 festgelegt, und wird dann an den Digipeater am zweiten Standort weitergeleitet, wie in WIDE 2-1 festgelegt. Unter dieser Einstellung wird die Bake durch die Digipeater-Stationen an 2 Positionen weitergeleitet.

In den USA arbeiten Digipeater-Stationen, die APRS nutzen, gewöhnlich im "New N-Paradigm"-Format\*. Daher werden die Standardeinstellungen dieses Funkgeräts in der Annahme einer Digipeater-Station, die mit der "New N-Paradigm"-Methode arbeitet, konfiguriert.

P4 - P8 wählen und das Rufzeichen und den Alias eingeben, wenn eine andere Relaismethode verwendet wird (die folgenden Schritte durchführen, um das Rufzeichen und den Alias einzugeben).

\* Siehe die folgende Website zu näheren Informationen über die "New N-Paradigm"-Methode: http://aprs.org/fix14439.html (Stand: Juli 2021).

### **Vorsicht**

Wenn zu viele Relaisschritte eingestellt werden, werden die Baken, die von der gleichen Station gesendet werden, wiederholt weitergeleitet. Dies führt zu Signalstau auf dem APRS-Kanal. So weit wie möglich die Standardeinstellungen verwenden.

- **1** Die Taste [**F MENU**] lange drücken → [**APRS**] berühren → [**18 DIGI PATH**].
- **2** Den DIAL-Drehregler drehen, um den gewünschten DIGI PATH zu wählen.

Einen DIGI PATH zwischen P1 und P8 auswählen.

P1 (OFF), P2 (WIDE1-1) und P3 (1: WIDE1-1/2: WIDE2-1) sind Festwerte.

Die Relaismethode usw. kann für P4 - P8 eingegeben werden.

Mit Schritt 10 fortfahren, wenn P1 - P3 ausgewählt werden, und mit Schritt 3, wenn P4 - P8 ausgewählt werden.

- **3** Die Taste [**F MENU**] drücken. Zum Adressauswahldisplay umschalten. Die Taste [**BACK**] drücken, um zum vorherigen Display zurückzukehren.
- **4** Den DIAL-Drehregler drehen, um die Adresse zu wählen. Die Adresse (1, 2) wählen.

8 Adressen können nur für P8 festgelegt werden.

- **5** Die Taste [**F MENU**] drücken.
- **6** Das Rufzeichen mithilfe der Texteingabedisplays eingeben.

Siehe "Display zur Texteingabe" (Bedienungsanleitung FT5DE) zu Anweisungen zur Eingabe von Text.

- **7** [ ] berühren.
- **8** Die SSID berühren, die festgelegt werden soll.
- **9** Die Taste [**BACK**] drücken.

Die Digipeater-Route wird eingestellt.

**10** PTT drücken.

Zum Verlassen des Einstellmodus und Rückkehr zum Betriebsdisplay.

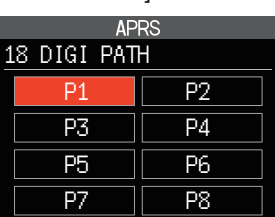

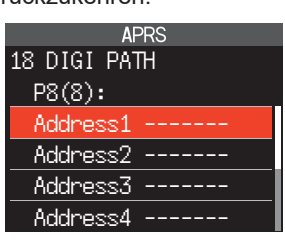

# <span id="page-31-0"></span>**APRS® -Nachrichtendisplay und Bedienungsanweisungen**

# <span id="page-31-1"></span>**Beschreibung des Displays APRS MESSAGE LIST und Bedienung**

[**F MENU**] auf dem Frequenzanzeigedisplay berühren, gefolgt von [**M.LIST**], um das Display APRS MESSAGE LIST anzuzeigen.

Es können maximal 60 empfangene oder gesendete Nachrichten, die gespeichert worden sind, in einer Liste auf dem Display APRS MESSAGE LIST angezeigt werden. Die zuletzt empfangene oder gesendete Nachricht wird oben angezeigt.

Referenz **GEF** gefolgt von [**S.LIST**] berühren, um zum Display APRS STATION LIST zu gehen.

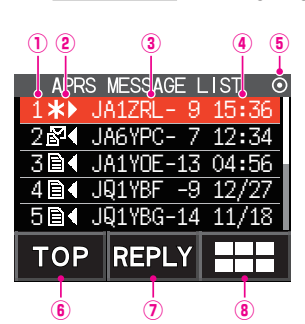

**② ③ ④ ⑤** ①**Nummer:** Die Nummer der empfangenen oder gesendeten Nachricht wird angezeigt.

②**Empfangen/Senden:**

Eines der folgenden Symbole wird während des Empfangs und Sendens der Nachricht angezeigt.

 $\mathbb{S}$  + Empfangene Nachrichten (ungelesen)

- ◄ Empfangene Nachrichten (gelesen)
- ► Gesendete Nachrichten (ACK empfangen)
- . ► Gesendete Nachrichten (ACK nicht empfangen)
- 4 0\*/5 Übertragungsmeldung (Übertragung nicht abgeschlossen)
	- \* Die Zahl ist die restliche Sendezählung

③**Rufzeichen:** Das empfangene oder gesendete Rufzeichen wird angezeigt.

#### ④**Uhrzeit oder Datum:**

Die Empfangs- oder Sendezeit (HH:MM) oder das Sende- und EMpfangsdatum (MM/TT) der Nachricht werden angezeigt.

#### ⑤**Symbol für automatisches/manuelles Senden von Baken:**

Wenn das Symbol nicht angezeigt wird, werden Baken manuell gesendet. Wenn das Symbol  $\bullet$  angezeigt wird, werden Baken automatisch gesendet. Wenn das Symbol  $\bigcirc$  angezeigt wird, werden Übertragungen automatisch unter Verwendung der SmartBeaconing™- Funktion gesendet.

- ⑥[**TOP**]**:** Dies berühren, um zum Listenanfang zu gehen.
- ⑦[**REPLY**]**:** Dies berühren, um das Display zum Verfassen der Antwortnachricht anzuzeigen.
- ⑧ **:** Dies berühren, um das Funktionserweiterungstastendisplay anzuzeigen. Dies berühren, wenn eine Nachricht bearbeitet oder zum Display APRS STATION LIST gegangen wird usw.
- **Das Display blättern**...Den DIAL-Drehregler drehen.
- Zum Display APRS MESSAGE LIST gehen [\(Seite 31](#page-31-1) [Seite 10\)](#page-10-1)... **Bood Self and Young** [**S.LIST**] berühren.
- **Die Übertragungseinstellungen aufheben... <b>Boger der Finanz CLR**] berühren.
- **Antworten auf Nachrichten [\(Seite 39](#page-39-0))**…[**REPLY**] berühren.
- **Den Cursor an den Beginn der APRS MESSAGE LIST bewegen**…[**TOP**] berühren.
- **Die ausgewählte Nachricht aus der APRS MESSAGE LIST löschen (Seite 36)**… gefolgt von [**DEL**] berühren.
- **Zum Detaildisplay "APRS MESSAGE LIST" gehen [\(Seite 32\)](#page-32-1)**…Den DIAL-Drehregler drehen, um die Nachricht zu wählen, deren Details angezeigt werden sollen, und die Taste [**F MENU**] drücken.
- Zum Display zum Bearbeiten von Nachrichten gehen [\(Seite 33](#page-33-1))... **Beidenighender** von [**MSG EDIT**] berühren.
- **Zum Frequenzanzeigedisplay gehen**…Die Taste [**BACK**] drücken.
- • **Modus einstellen ([Seite 42\)](#page-42-1)** ...Die Taste [**F MENU**] lange drücken.

# <span id="page-32-1"></span><span id="page-32-0"></span>**Beschreibung des Displays APRS MESSAGE LIST und Bedienung**

Im Display APRS MESSAGE LIST den DIAL-Drehregler drehen, um die Nachricht zu wählen, deren Details angezeigt werden sollen, und die Taste [**F MENU**] drücken, um das Detaildisplay APRS MESSAGE LIST anzuzeigen. Das Detaildisplay APRS MESSAGE LIST zeigt die Einzelheiten der auf dem Display APRS MESSAGE LIST empfangenen und gesendeten Nachrichten.

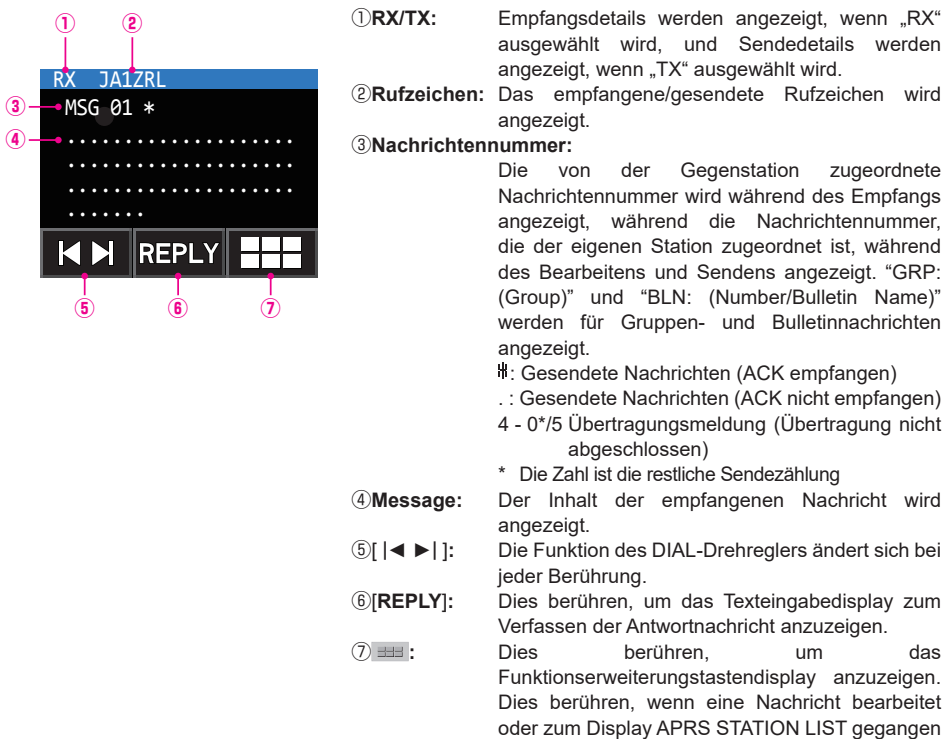

• **Umschalten zwischen Nachrichten**…[ ◄ ► ] berühren und den DIAL-Drehregler drehen.

wird usw.

- Zum Display APRS STATION LIST gehen ([Seite 10\)](#page-10-1)... **Bood gefolgt von [S.LIST]** berühren.
- Die Übertragungseinstellungen aufheben... **Bill gefolgt von [TX CLR]** berühren.
- **Zum Display zum Bearbeiten von Nachrichten gehen [\(Seite 33\)](#page-33-1)**… gefolgt von [**MSG EDIT**] berühren.
- Zum RAW-Datenanzeigedisplay gehen... **Bookender (FIGAW**) berühren.
- **Antworten auf Nachrichten [\(Seite 39](#page-39-0))**…[**REPLY**] berühren.
- **Zum Display APRS MESSAGE LIST gehen [\(Seite 31](#page-31-1))**…Die Taste [**BACK**] drücken.
- **Modus einstellen [\(Seite 42](#page-42-1))**...Die Taste [**F MENU**] lange drücken.

# <span id="page-33-1"></span><span id="page-33-0"></span>**Display zum Bearbeiten von Nachrichten und Beschreibung des Betriebs**

 gefolgt von [**MSG EDIT**] auf dem Detaildisplay APRS MESSAGE LIST berühren, um das Display zum Bearbeiten von Nachrichten anzuzeigen.

Sie können eine empfangene oder gesendete Nachricht auf dem Display zum Bearbeiten von Nachrichten bearbeiten oder senden.

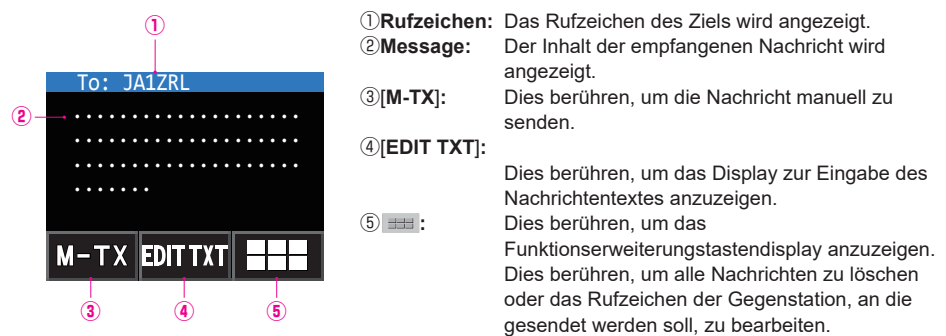

- **Eine Standardnachricht auswählen**… [**EDIT TXT**] gefolgt von [**STANDARD MSG**] berühren.
- **Das Rufzeichen der Gegenstation eingeben**… gefolgt von [**EDIT CS**] berühren.
- Nachrichtentext löschen... **Bei gefolgt von [CLR ALL**] berühren.
- **Zum Frequenzanzeigedisplay gehen**…Die Taste [**BACK**] drücken
- • **Modus einstellen ([Seite 42\)](#page-42-1)** ...Die Taste [**F MENU**] lange drücken.

#### **Tipp**

Der Inhalt des Bearbeitungsdisplays wird im Bearbeitungspuffer gespeichert, bis die Stromversorgung ausgeschaltet wird oder ALL CLEAR ausgeführt wird.

# <span id="page-34-1"></span><span id="page-34-0"></span>**Empfangen von Nachrichten**

Wenn eine Nachricht eingeht, erscheint ein Pop-up-Fenster zusammen mit einem "Pi po, Pi po..." Alarm und einem blinkenden Blinklicht (weiße LED), gefolgt vom nachfolgenden Display.

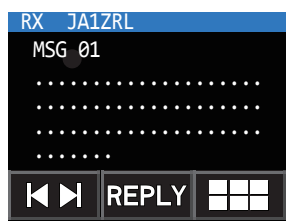

Die Taste [**F MENU**] auf dem Frequenzanzeigedisplay drücken, gefolgt von [**M.LIST**], um das Display APRS MESSAGE LIST anzuzeigen.

Referenz **GEE** gefolgt von [S.LIST] berühren, um zum Display APRS STATION LIST zu gehen.

- **1** Den DIAL-Drehregler drehen, um eine empfangene Nachricht auszuwählen. Den DIAL-Drehregler drehen, um im Display nach oben und unten zu blättern und eine empfangene Nachricht auszuwählen.
- **2** Die Taste [**F MENU**] drücken. Das Detaildisplay APRS MESSAGE LIST wird angezeigt, damit die Nachricht überprüft werden kann.

**Referenz GEBI** gefolgt von [MSG EDIT] berühren, um das Display zum Bearbeiten von Nachrichten anzuzeigen.

**10** Die Taste [**BACK**] drücken.

Zum Display APRS MESSAGE LIST zurückkehren.

### **Tipp**

Ein "Pi po, Pi po, Pi po..."-Alarm ertönt, wenn eine Gruppen-/Bulletin-Nachricht

# <span id="page-35-0"></span>**Filtereinstellung für empfangene Nachrichten**

Der Gruppenfilter für den Empfang von Nachrichten und Rundschreibennachrichten von spezifischen Gruppen (ALL, CQ, QST, YAESU etc.) kann festgelegt werden.

- **1** Die Taste [**F MENU**] lange drücken → [**APRS**] → [**6 APRS MSG GROUP**] berühren.
- **2** Den DIAL-Drehregler drehen, und den Gruppenfilter berühren. "G1 ALL", "G2 CQ", "G3 QST", "G4 YAESU" und "G5 (any)" können als Gruppencode ausgewählt werden.

Für eine Bulletinnachricht können "B1" bis "B3" ausgewählt werden.

**3** Den Text eingeben.

Siehe "Display zur Texteingabe" (Bedienungsanleitung FT5DE) zu Anweisungen zur Eingabe von Text.

Maximal 9 Zeichen können eingegeben werden.

**4** PTT drücken.

Zum Verlassen des Einstellmodus und Rückkehr zum Betriebsdisplay.

Wenn eine Gruppen- oder Bulletinnachricht empfangen wird, werden Displays wie das folgende angezeigt:

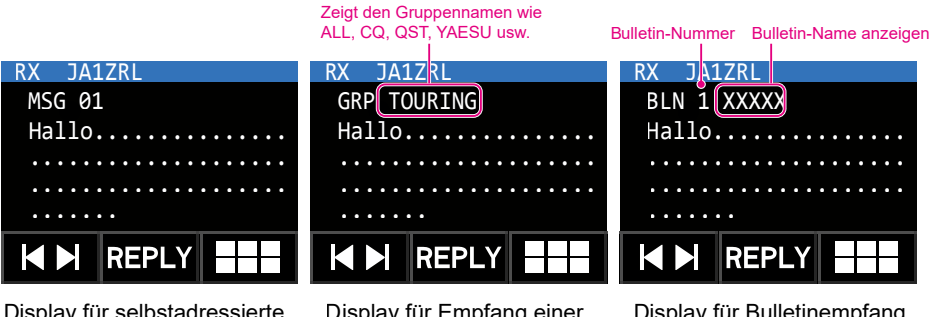

Display für selbstadressierte Nachricht

Display für Empfang einer **Gruppennachricht** 

Display für Bulletinempfang

### **Tipps**

- Wenn die Einstellung [**APRS**] → [**1 APRS AF DUAL**] im Setup-Menü auf ON eingestellt wird, ist das Empfangssaudio weiter zu hören, ohne durch ein empfangenes Signal im AF DUAL-Modus unterbrochen zu werden, selbst wenn eine APRS-Bake oder -Nachricht auf Band B empfangen wird. Zum APRS-Display umschalten, um APRS-Nachrichten und Informationen zu empfangenen Baken zu prüfen.
- Wenn die Einstellung [**APRS**] → [**5 APRS MSG FLASH**] im Setup-Menü auf ON eingestellt wird, blinkt ein Blitzlicht (weiße LED), wenn eine Nachricht (MSG), Gruppe (GRP) oder ein Bulletin (BLN) empfangen wird.
- Das Empfangsaudio (Bake oder Stimme usw.) von Band B bei Betrieb von APRS kann stummgeschaltet werden, indem [**APRS**] → [**8 APRS MUTE**] im Setup-Menü aktiviert (ON) wird.
- Die Anzeigemethode und -uhrzeit, wenn eine APRS-Bake empfangen wird, können über die Einstellung [**APRS**] → [**9 APRS POPUP**] im Setup-Menü festgelegt werden.
- Wenn die Nachricht (MSG) in [**APRS**] → [**10 APRS RINGER**] im Setup-Menü auf ON eingestellt wird, ist eine Audiobenachrichtigung zu hören, wenn eine Nachricht/Gruppennachricht/Bulletinnachricht usw. adressiert an die eigene APRS-Station empfangen wird. Wenn MSG auf OFF steht, wird die Nachricht ohne Audioalarm auf dem Display angezeigt.
- Nachrichten, die sich nur in der SSID unterscheiden, die an das Rufzeichen der eigenen Station adressiert sind, können ebenfalls empfangen werden. Eine Antwort auf die Bestätigung wird jedoch nur gesendet, wenn alle Zeichen einschließlich der SSID übereinstimmen.

# <span id="page-36-1"></span><span id="page-36-0"></span>**Löschen einer Nachricht aus der Liste**

Unerwünschte Nachrichten auf dem Display APRS MESSAGE können ebenfalls gelöscht werden.

**1** Die Taste [**F MENU**] lange drücken → [**M.LIST**] auf dem Frequenzanzeigedisplay berühren.

Das Display APRS MESSAGE LIST wird angezeigt.

**2** Den DIAL-Drehregler drehen, um die Nachricht zu wählen.

Den DIAL-Drehregler drehen, um die zu löschende Nachricht auszuwählen.

- **3** gefolgt von [**DEL**] berühren. DELETE?" wird im Display angezeigt. Referenz [**CANCEL**] berühren, um den Löschvorgang abzubrechen.
- **4** [**OK**] zuerst auswählen, bevor es berührt wird Die Nachricht wird gelöscht.

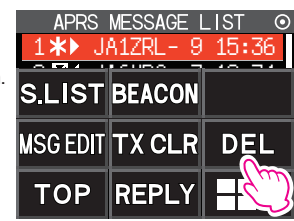

# <span id="page-37-0"></span>**Erstellen und Senden von Nachrichten**

Es gibt zwei Möglichkeiten, eine Nachricht zu verfassen.

- (1) Die individuellen Zeichen eingeben, um eine Nachricht zu verfassen
- (2) Festtexte verwenden, um eine Nachricht zu erstellen

Die folgenden Zeichen können zur Eingabe einer Nachricht verwendet werden.

- Alphabetischer Buchstabe (Halbbyte-Großbuchstabe, Halbbyte-Kleinbuchstabe)
- Zahl (Halbbyte)
- Symbol

## <span id="page-37-1"></span>**• Individuelle Zeichen eingeben, um eine Nachricht zu verfassen**

**1** Die Taste [**F MENU**] lange drücken → [**M.LIST**] auf dem Frequenzanzeigedisplay berühren.

Die Anzeige wechselt zum Display APRS MESSAGE LIST.

**2 gefolgt von [MSG EDIT**] berühren. Die Anzeige wechselt zum Display APRS MESSAGE EDIT.

Wenn eine vorherige Meldung erstellt/bearbeitet wird, wird die erstellte/bearbeitete Nachricht angezeigt.

**3** gefolgt von [**EDIT CS**] berühren.

Die Anzeige wechselt zum Rufzeicheneingabedisplay.

**4** Das Rufzeichen auf den Alphabet- und Zahleneingabedisplays eingeben.

Siehe "Display zur Texteingabe" (Bedienungsanleitung FT5DE) zu Anweisungen zur Eingabe des Rufzeichens der Zielstation.

Maximal 6 Stellen können für das Rufzeichen eingegeben werden.

- **5** [ ] berühren.
- **6** Die SSID berühren, die festgelegt werden soll . Es ist keine Einstellung erforderlich, wenn eine SSID nicht notwendig ist.
- **7** Die Taste [**BACK**] drücken. Zum Display APRS MESSAGE EDIT zurückkehren.
- **8** [**EDIT TEXT**] berühren. Das Display zum Bearbeiten von Text wird angezeigt.
- **9** Den Text eingeben. Siehe "Display zur Texteingabe" (Bedienungsanleitung FT5DE) zu Anweisungen zur Eingabe von Text. Maximal 67 Zeichen können eingegeben werden.
- **10** Die Taste [**BACK**] drücken. Zum Display APRS MESSAGE EDIT zurückkehren.

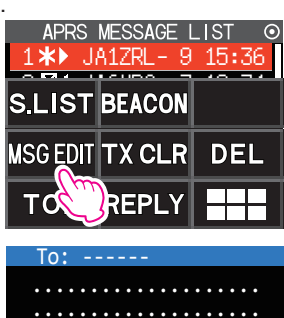

EDIT TXT

CLR ALL

**EDIT CS** 

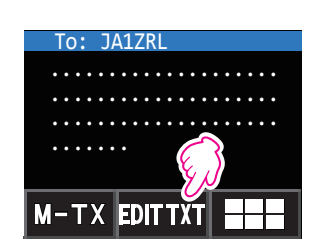

## **11** [**M-TX**] berühren.

Die Nachricht wird gesendet und die Anzeige kehrt zum Frequenzdisplay zurück.

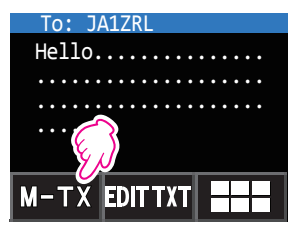

### **Tipps**

- Ein Alarm "pi po pi po pi po..." ertönt, wenn eine Gruppen-/Bulletinnachricht empfangen wird, und das Rufzeichen wird wie im rechten Display gezeigt angezeigt.
- Ein Alarm "pi..." ertönt, wenn eine Nachrichtenbestätigung (ACK) empfangen wird, und "AM>(Rufzeichen)" wird auf dem Display angezeigt.
- Ein Alarm "pi..." ertönt, wenn eine Nachrichtenablehnung (REJ) empfangen wird, und "RM>(Rufzeichen)" wird auf dem Display angezeigt.
- Die Funktion der blinkenden Anzeige (weiße LED) kann durch Auswahl von [**APRS**] → [**5 APRS MSG FLASH**] im Setup-Menü geändert werden.
- Die ACK/REJ-Anzeige kann mithilfe der Einstellung [**APRS**] → [**9 APRS POPUP**] im Setup-Menü geändert werden.
- Die Verzögerungszeit der Datenübertragung kann mithilfe der Einstellung [**APRS**] → [**12 APRS TX DELAY**] im Setup-Menü geändert werden.

## <span id="page-38-0"></span>y **Festtext verwenden, um eine Nachricht zu verfassen**

Eine Zeichenkette, die im Voraus registriert werden, können an eine Nachricht angehängt werden.

Zur Registrierungsmethode siehe ["Registrieren einer Standardnachricht"](#page-39-1) ([Seite 39\)](#page-39-1).

- **1** Schritten 1-8 unter ["Individuelle Zeichen eingeben, um eine Nachricht zu verfassen"](#page-37-1)  [\(Seite 37](#page-37-1)).
- **2** [**MTXT**] berühren.

Eine Liste mit Festtext-Nachrichten wird angezeigt.

- **3** Den DIAL-Drehregler drehen, um eine Standardnachricht auszuwählen. Eine Standardnachricht aus der Liste mit zuvor registrierten Nachrichten (1-8) auswählen.
- **4** [**PASTE**] berühren.

Der ausgewählte Festtext wird eingegeben.

Sie können diese Schritte wiederholen, um die Auswahl der Standardnachrichten fortzusetzen.

Referenz Zeichen können ebenfalls in einer ausgewählten Standardnachricht hinzugefügt oder gelöscht werden. Zeichen können ebenfalls vor oder nach einer Standardnachricht hinzugefügt werden.

**5** Die Taste [**BACK**] drücken.

Zum Display APRS MESSAGE EDIT zurückkehren.

**6** [**M-TX**] berühren.

Die Nachricht wird gesendet und die Anzeige kehrt zum Frequenzdisplay zurück.

## <span id="page-39-0"></span>**Verwendung der Antwortfunktion**

Sie können ebenfalls auf eine Station antworten, die eine APRS-Nachricht gesendet hat.

- **1** Den DIAL-Drehregler drehen, um eine Gegenstation auszuwählen. Die Gegenstation, der geantwortet werden soll, auf dem Display APRS MESSAGE LIST auswählen.
- **2** [**REPLY**] berühren. Die Anzeige wechselt zum Display APRS MESSAGE EDIT.
- **3** [**EDIT TEXT**] berühren.

Das Display zum Bearbeiten von Text wird angezeigt.

**4** Die Zeichen eingeben.

Die Nachricht entsprechend dem Verfahren unter ["Individuelle Zeichen eingeben,](#page-37-1)  [um eine Nachricht zu verfassen"](#page-37-1) [\(Seite 37\)](#page-37-1) und ["Festtext verwenden, um eine](#page-38-0)  [Nachricht zu verfassen"](#page-38-0) ([Seite 38\)](#page-38-0).

**5** [**M-TX**] berühren. Eine Antwort auf die Nachricht wird an die Gegenstation gesendet.

## <span id="page-39-1"></span>**• Registrieren einer Standardnachricht**

8 Standardnachrichten, die jeweils maximal 16 Zeichen enthalten, können in diesem Gerät registriert werden.

Die folgenden Zeichen können in eine Standardnachricht eingegeben werden.

- Alphabetischer Buchstabe (Halbbyte-Großbuchstabe, Halbbyte-Kleinbuchstabe)
- Zahl (Halbbyte)
- Symbol
- **1** Die Taste [**F MENU**] lange drücken → [**APRS**] →[**7 APRS MSG TXT**] berühren.
- **2** Den DIAL-Drehregler drehen, um die Nummer der zu registrierenden Nachricht zu wählen, und dann die Taste [**F MENU**] drücken.

Ein Display zum Bearbeiten der Festtextnachricht wird angezeigt.

**3** Eingabe einer Festtextnachricht. Siehe "Display zur Texteingabe" (Bedienungsanleitung FT5DE) zu Anweisungen zur Eingabe einer festen Textnachricht.

Maximal 16 Zeichen können eingegeben werden.

- **4** Die Taste [**BACK**] drücken. Die Festtextnachricht wird registriert.
- **5** PTT drücken. Zum Verlassen des Einstellmodus und Rückkehr zum Betriebsdisplay.

### <span id="page-40-0"></span>y **Bestätigung (ACK) des Nachrichtenempfangs**

Wenn eine Nachricht an eine bestimmte Gegenstation gesendet wird, wird ein ACK-Packet (Empfangsbestätigung) zurückgesendet, um den Empfang der Nachricht durch die Gegenstation zu bestätigen. Die Übertragung endet mit einem Audioalarm, um den Empfang zu bestätigen, wenn ein ACK-Paket von der Gegenstation zurückgesendet wird. Wenn eine Minute lang von der Gegenstation kein ACK-Paket zurückgesendet wird, wird die gleiche Nachricht erneut gesendet. Der Status ändert sich auf TX OUT, wenn selbst nach 5-maligem erneuten Senden der Nachricht kein ACK-Paket von der Gegenstation zurückgesendet wird. Die restliche Sendezählung des Bestätigungsempfangs wird auf dem Display APRS MESSAGE LIST wie nachstehend angezeigt. Die restliche Sendezählung kann auch durch Drücken der Taste [**F MENU**] geprüft werden, um zum Detaildisplay zum Senden zu wechseln.

## **Beispiel für Anzeige der restlichen Zählung**

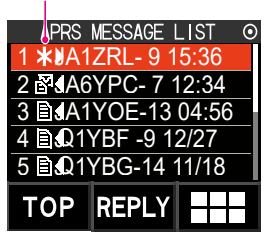

..\* \* zeigen, wenn ACK empfangen wird

Display APRS MESSAGE LIST (anzeigen, wenn eine Bestätigung empfangen wird)

Die Anzahl verbleibender Übertragungen zeigen

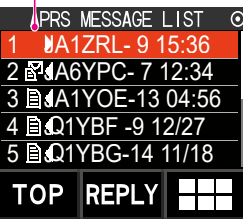

Display APRS MESSAGE LIST (wenn die Anzahl der verbleibenden Übertragungen vier ist)

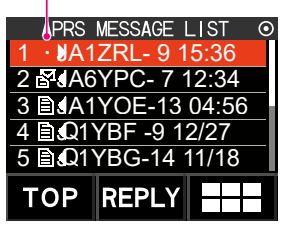

"·" während TX OUT zeigen

Display APRS MESSAGE LIST (während TX OUT anzeigen)

#### **Tipp**

Auf dem APRS-Display können maximal 60 Nachrichten angezeigt werden. Dabei werden die ältesten Nachrichten automatisch gelöscht, wenn die Zahl 60 überschreitet. Wenn daher eine neue Nachricht empfangen wird, werden Nachrichten, die noch nicht 5 Mal erneut gesendet worden sind, ggf. gelöscht.

# <span id="page-42-1"></span><span id="page-42-0"></span>**APRS-Einstellmodusliste**

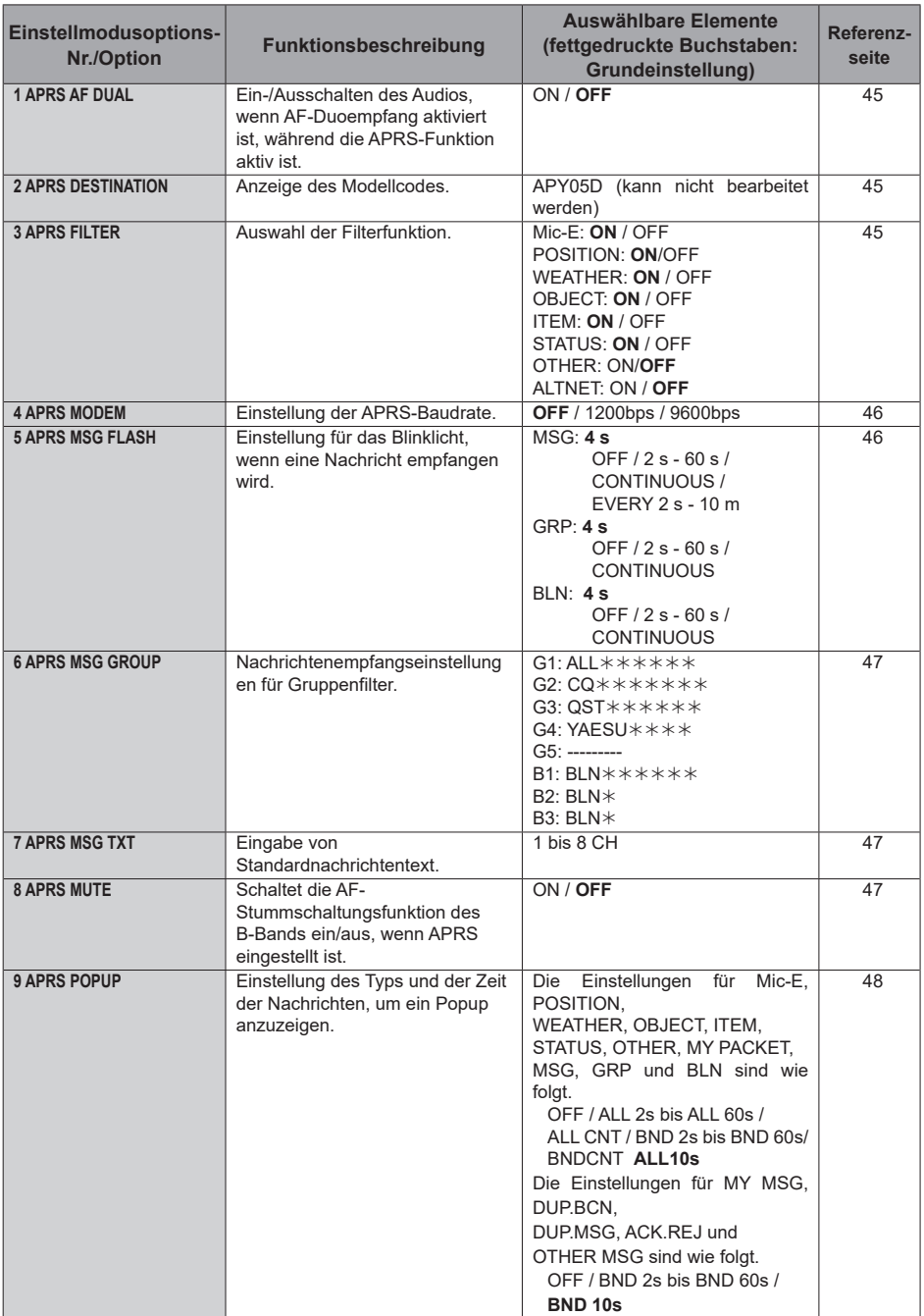

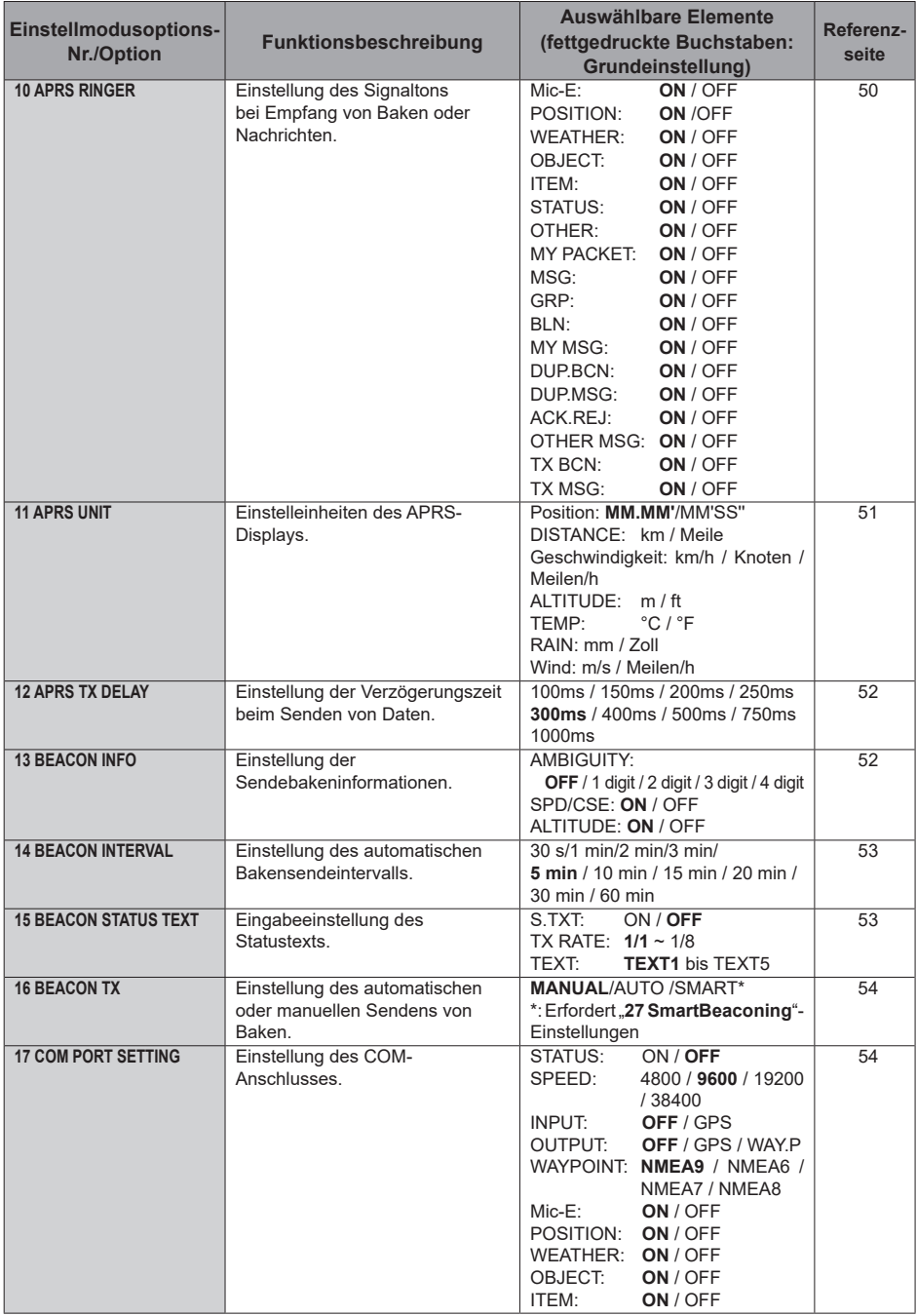

![](_page_44_Picture_301.jpeg)

# <span id="page-45-0"></span>**APRS-Einstellmodus-Funktionsliste**

### <span id="page-45-1"></span>**• 1 APRS AF DUAL**

**Empfangsaudio für AF-Duofunktion**

**Einstelloption:** ON / OFF

Grundeinstellung: OFF<br>**Erklärung:** EIN/AUS-E

**Erklärung:** EIN/AUS-Einstellung, um die AF-Duofunktion zu aktivieren, während die APRS-Funktion aktiv ist.

### <span id="page-45-2"></span>y **2 APRS DESTINATION**

**Modellcodeanzeige Einstelloption:** [APY05D] **Grundeinstellung:** [APY05D] **Erklärung:** Zeigt den Modellcode an. Diese Einstellung kann nicht geändert werden.

### <span id="page-45-3"></span>y **3 APRS FILTER**

**Filterfunktionseinstellung Einstelloption:** Mic-E/POSITION/WEATHER/OBJECT/ITEM/STATUS/OTHER/ ALTNET **Grundeinstellung:** Mic-E: ON POSITION: ON

WEATHER: ON OBJECT: ON ITEM: ON STATUS: ON OTHER: OFF ALTNET: OFF

**Erklärung:** Zur Einstellung des FILTERs, um verschiedene Bakentypen abzurufen.

- ON: Ruft Baken ab.<br>OFF: Ruft keine Bake
- Ruft keine Baken ab.
- Mic-E: Zeigt die abgerufenen MIC-Encoder-Baken an.
- POSITION: Zeigt die abgerufene Position von Baken an.

WEATHER: Zeigt die abgerufenen Wetterbaken an.<br>OBJFCT: Zeigt das abgerufene Obiekt von Baken

OBJECT: Zeigt das abgerufene Objekt von Baken an.<br>ITFM: Zeigt das abgerufene Item von Baken an.

- ITEM: Zeigt das abgerufene Item von Baken an<br>STATUS: Zeigt den abgerufenen Status von Baken
- STATUS: Zeigt den abgerufenen Status von Baken an.
- Zeigt die abgerufenen Pakete (außer den in APRS verwendeten) an.
- ALTNET: Zeigt die abgerufenen Pakete an, die über Zieladresse in Alternate Nets festgelegt wurden.

## <span id="page-46-0"></span>y **4 APRS MODEM**

**APRS-Baudrateneinstellungen**

**Einstelloption:** OFF/1200 bps/9600 bps

**Grundeinstellung:** OFF

# **Erklärung:**

Schaltet die APRS-Funktion aus [OFF]. 1200 bps: Stellt die APRS-Baudrate auf 1200 Bit/s ein. 9600 bps: Stellt die APRS-Baudrate auf 9600 Bit/s ein.

## <span id="page-46-1"></span>y **5 APRS MSG FLASH**

**Einstellung für das Blinklicht, wenn eine Nachricht empfangen wird.**

**MSG:** OFF / 2 s - 60 s / CONTINUOUS/EVERY 2 s - 10 m<br>GRP: OFF / 2 s - 60 s / CONTINUOUS

GRP: OFF / 2 s - 60 s / CONTINUOUS<br>BLN: OFF / 2 s - 60 s / CONTINUOUS

OFF / 2 s - 60 s / CONTINUOUS

**Grundeinstellung:** MSG: 4 s. / GRP: 4s. / BLN: 4s.

# **Erklärung:**

Die Signale des Blinklichts (weiße LED) hängt von Einstellungen in jeder der folgendn Optionen ab: [MSG], wenn eine Nachricht empfangen wird, [GRP], wenn eine Gruppennachricht empfangen wird und [BLN], wenn eine Bulletinnachricht empfangen wird.

Das Blinklicht (weiße LED) blinkt ständig, wenn CONTINUOUS ausgewählt wird.

Ist das Intervall als "Every 2 sec - Every 10 sec" in "MSG" eingestellt, blinkt die Anzeige wie folgt:

![](_page_46_Picture_160.jpeg)

Das Blinklicht blinkt nicht, wenn [OFF] ausgewählt wird.

Wenn "Every 2 sec - Every 10 min" in "MSG" ausgewählt ist, und eine GRP (Gruppe) oder BLN (Bulletin) Nachricht empfangen wird, während die LED nach Empfang einer Nachricht blinkt, blinkt die LED der Gruppe oder des Bulletins eine Weile und danach kehrt die Nachrichten-LED dazu zurück, am Ende des Empfangs zu blinken.

### <span id="page-47-0"></span>y **6 APRS MSG GROUP**

### **Gruppenfiltereinstellung für APRS MSG GROUP-Empfangsnachrichten**

**Einstelloptionen:** Ein Filter kann für den Empfang von Nachrichten mit einem festgelegten Gruppencode (ALL oder CQ) eingestellt werden.

- G1: ALL
	- G2: CQ
	- $G3: OST$ \*\*\*\*\*\*
	- G4: YAESU
	- G5: ---------
	- **B1: BI N**\*\*\*\*\*\*
	- B2: BLN
	- B3: BLN

### **Grundeinstellung:** G1: ALL  $**$   $**$   $**$   $*$

- G2: CQ
- $G3: OST$ \*\*\*\*\*\*
- G4: YAESU
- G5: ---------
- B1: BLN
- $B2 \cdot B1 N \times$
- B3: BLN

### **Erklärung:** Ein Filter kann eingestellt werden, um Nachrichten mit einem festgelegten Gruppencode (ALL oder CQ) zu empfangen.

(ALL, CQ, QST und YAESU sind in Grundeinstellungen ausgewählt.) "\*": Dient als Platzhalter für jedes empfangene Zeichen.

## <span id="page-47-1"></span>y **7 APRS MSG TXT**

# **Eingabe von Festtextzeichen.**<br>**Erklärung:** 8 Typen von Fe

**Erklärung:** 8 Typen von Festtext mit bis zu 16 Zeichen können erstellt und in Nachrichten auf dem Display zur Nachrichtenbearbeitung kopiert werden.

### <span id="page-47-2"></span>y **8 APRS MUTE**

### **EIN/AUS-Einstellung von Band B AF-Stummschaltung beim Konfigurieren des APRS.**

**Einstelloption:** ON / OFF

# **Grundeinstellung: OFF**<br>**Erklärung:** Wenn Eins

**Erklärung:** Wenn Einstellmodusoption [**APRS**] → [**4 APRS MODEM**] auf 1200 bps oder 9600 bps eingestellt ist, können empfangene Töne auf dem B-Band stummgeschaltet werden, wenn es auf APRS eingestellt ist.

Wenn dies auf [OFF] eingestellt ist, kann empfangenes Audio entsprechend den Lautstärkeeinstellungen des APRS-Bands (B-Band) gehört werden.

### <span id="page-48-0"></span>y **9 APRS POPUP**

![](_page_48_Picture_152.jpeg)

OTHER MSG: BND 10 s

### **Erklärung:**

Wenn eine APRS-Bake empfangen wird, wird der Inhalt in einem POPUP gezeigt. Diese Einstellung ist für die Methode und Zeit zur Anzeige des POPUP.

- Einstellung für die Zeit, die ein POPUP angezeigt wird, wenn eine Mic-Encoder-Bake empfangen wird.
- POSITION: Einstellung für die Zeit, die ein POPUP angezeigt wird, wenn eine Positionsbake empfangen wird.
- WEATHER: Einstellung für die Zeit, die ein POPUP angezeigt wird, wenn eine Wetterbake empfangen wird.
- OBJECT: Einstellung für die Zeit, die ein POPUP angezeigt wird, wenn eine Objektbake empfangen wird.
- ITEM: Einstellung für die Zeit, die ein POPUP angezeigt wird, wenn eine Item-Bake empfangen wird.
- STATUS: Einstellung für die Zeit, die ein POPUP angezeigt wird, wenn eine Statusbake empfangen wird.

OTHER: Einstellung für die Zeit, die ein POPUP angezeigt wird, wenn eine Bake anders als das, was von APRS verwendet wird, empfangen wird.

- MY PACKET: Einstellung für die Zeit, die ein POPUP angezeigt wird, wenn eine selbst gesendete Bake (Relaiswelle) empfangen wird.
- MSG: Einstellung für die Zeit, die ein POPUP angezeigt wird, wenn eine neue Nachricht empfangen wird.
- GRP: Einstellung für die Zeit, die ein POPUP angezeigt wird, wenn eine Gruppennachricht empfangen wird.
- BLN: Einstellung für die Zeit, die ein POPUP angezeigt wird, wenn eine Bulletinnachricht empfangen wird.
- MY MSG: Einstellung für die Zeit, die ein POPUP angezeigt wird, wenn eine selbst gesendete Nachricht (Relaiswelle) empfangen wird.
- DUP BCN: Einstellung für die Zeit, die ein POPUP angezeigt wird, wenn eine Bake, die bereits empfangen worden ist, empfangen worden ist.
- DUP MSG: Einstellung für die Zeit, die ein POPUP angezeigt wird, wenn eine Nachricht, die bereits empfangen worden ist, empfangen worden ist.
- ACK REJ: Einstellung für die Zeit, die ein POPUP angezeigt wird, wenn Antwortdaten einer Nachricht, die von der eigenen Station gesendet wurde, empfangen wird.
- OTHER MSG: Einstellung für die Zeit, die ein POPUP angezeigt wird, wenn eine Nachricht, die an ein anderes Ziel adressiert ist, empfangen wird.

### <span id="page-50-0"></span>y **10 APRS RINGER**

**Einstellung des Signaltons, wenn eine Nachricht oder Bake gesendet/empfangen wird.**

![](_page_50_Picture_160.jpeg)

### **Erklärung:**

Den Signalton für Senden/Empfang von APRS-Baken und Nachrichten einstellen, und die Bedingungen, unter denen er ertönt.<br>Mic-F: Finstellung des Signalto

Einstellung des Signaltons, der ertönt, wenn eine Mic-Encoder-Bake empfangen wird.

POSITION: Einstellung für den Signalton, der ertönt, wenn eine Positionsbake empfangen wird.

- WEATHER: Einstellung für den Signalton, der ertönt, wenn eine Wetterbake empfangen wird.
- OBJECT: Einstellung für den Signalton, der ertönt, wenn eine Objektbake empfangen wird.
- ITEM: Einstellung für den Signalton, der ertönt, wenn eine Item-Bake empfangen wird.
- STATUS: Einstellung für den Signalton, der ertönt, wenn eine Statusbake empfangen wird.
- OTHER: Einstellung für den Signalton, der ertönt, wenn eine Bake anders als die, die von APRS verwendet wird, empfangen wird.
- MY PACKET: Einstellung für den Signalton, der ertönt, wenn eine selbst gesendete Bake (Relaiswelle) empfangen wird.
- MSG: Einstellung für den Signalton, der ertönt, wenn eine neue Nachricht empfangen wird.
- GRS: Einstellung für den Signalton, der ertönt, wenn eine Gruppennachricht empfangen wird.
- BLN: Einstellung für den Signalton, der ertönt, wenn eine Bulletinnachricht empfangen wird.
- MY MSG: Einstellung für den Signalton, der ertönt, wenn eine selbst gesendete Nachricht (Relaiswelle) empfangen wird.
- DUP BCN: Einstellung für den Signalton, der ertönt, wenn eine überlappende Bake empfangen wird.
- DUP MSG: Einstellung für den Signalton, der ertönt, wenn eine Nachricht, die bereits empfangen worden ist, erneut empfangen wird.
- ACK REJ: Einstellung für den Signalton, der ertönt, wenn Antwortdaten (ACK, REJ) einer Nachricht, die von der eigenen Station gesendet wurde, empfangen werden.
- OTHER MSG:Einstellung für den Signalton, der ertönt, wenn eine Nachricht, die an ein anderes Ziel adressiert ist, empfangen wird.
- TX BCN: Einstellung für den Signalton, der ertönt, wenn eine Bake von der eigenen Station gesendet wird.
- TX MSG: Einstellung für den Signalton, der ertönt, wenn eine Nachricht von der eigenen Station gesendet wird.

### <span id="page-51-0"></span>**• 11 APRS UNIT**

### **Einheiteneinstellung für APRS-Display.**

![](_page_51_Picture_204.jpeg)

**Grundeinstellung:** Hängt von der Funkgerätversion ab.

### **Erklärung:**

Die Messeinheit für geografische Länge/Breite (Position), Entfernung, Geschwindigkeit, Höhe, Temperatur (Temp), Niederschlag (Regen) und Windgeschwindigkeit (Wind) einstellen.

Position: Einheitenanzeige für Minute von Länge/Breite (DD° MM.MM') kann geändert werden.

MM' wird in 1/100 Minute und SS" in Sekunden angezeigt.

Entfernung: Einheit kann auf [km] oder [mile] eingestellt werden.

Speed: Einheit kann auf [km] oder [mile] eingestellt werden.<br>Altitude: Einheit kann auf [m] oder [feet] eingestellt werden.

Altitude: Einheit kann auf [m] oder [feet] eingestellt werden.<br>Temp: Einheiten können auf [°C] oder [°F] eingestellt werd

Temp: Einheiten können auf [°C] oder [°F] eingestellt werden.

Rain: Einheit kann auf [mm] oder [inch] eingestellt werden.

Einheit kann auf [m/s] oder [mph] eingestellt werden.

### <span id="page-52-0"></span>y **12 APRS TXDELAY**

### **Stellt die Verzögerungszeit für den Datenversand ein.**

**Einstelloption:**100 ms/150 ms/200 ms/250 ms/300 ms/400 ms/500 ms/750 ms/1000 ms **Grundeinstellung:** 300ms

**Erklärung:** Die Präambel (Verzögerungszeit der Datenübertragung), rechts gezeigt, kann für das Senden von APRS-Inhalt der APRS-Bakenübertragung

Daten eingestellt werden.

Übertragung starten Übertragung beenden

Präambel APRS-Daten (Grundeinstellung: 300ms) (Verzögerungszeit der Datenübertragung)

### <span id="page-52-1"></span>y **13 BEACON INFO**

Stunden

**Einstellung der Sendebakeninformationen Einstelloption: AMBIGUITY: OFF/1digi<br>SPD/CSF: ON / OFF** SPD/CSE: ON / OFF<br>ALTITUDE: ON / OFF

ALTITUDE: ON / OF<br>ng: AMBIGUITY: OFF **Grundeinstellung:**AMBIGUITY: OFF SPD/CSE: ON<br>ALTITUDE: ON ALTITUDE:

### **Erklärung:**

AMBIGUITY: Diese Funktion dient zur Maskierung (Verdeckung) der Minuten und Sekunden Ihrer Position, wie in der nachstehenden Tabelle gezeigt, und beeinflusst damit die Genauigkeit der gesendeten Bakenposition.

Einstellung von AMBIGUITY auf [OFF] deaktiviert diese Funktion und stellt sicher, dass vollständige Positionsdaten gesendet werden.

![](_page_52_Picture_225.jpeg)

SPD/CSE: (SPEED/COURSE) Wenn die Funktion auf [ON] eingestellt ist, werden Geschwindigkeitsund Richtungsinformationen gesendet. Wenn diese Funktion auf [OFF] eingestellt wird, werden Geschwindigkeits- und Richtungsinformationen nicht gesendet.

ALTITUDE: Wenn diese Funktion auf [ON] eingestellt ist, werden Höheninformationen gesendet.

Wenn diese Funktion auf [OFF] eingestellt ist, werden Höheninformationen nicht gesendet.

### <span id="page-53-0"></span> $\bullet$  **14 BEACON INTERVAL**

### **Automatische Sendeintervalleinstellungen für Baken**

**Einstelloption:** 30 s/1 min/2 min/3 min/5 min/10 min/15 min/20 min/30 min/60 min **Grundeinstellung:** 5 Minuten

### **Erklärung:**

Das automatische Sendeintervall zum Senden von APRS-Baken einstellen.

• Die Einstellmodusoption [**APRS**] → [**16 BEACON TX**] auf [AUTO] einstellen. Der Timer für die Übertragung wird zurückgesetzt, wenn das automatische Sendeintervall eingestellt wird.

Ab diesem Punkt beginnt die Zählung für die Intervallzeit und die erste Bake wird automatisch gesendet, wenn die festgelegte Zeit erreicht wird.

- Wenn die Rauschsperre aktiv ist, wenn das Intervall für das Senden der automatischen Bake erreicht ist, wird die Übertragung gestoppt.
- Die Bake wird gesendet, wenn die Rauschsperre deaktiviert wird.
- Wenn SMART in [**APRS**] → [**16 BEACON TX**] ausgewählt wird, wird die Einstellung für BEACON INTERVAL ignoriert.

### <span id="page-53-1"></span>y **15 BEACON STATUS TXT**

# **Eingabe von Statustext**

**Einstelloption:** S.TXT: ON / OFF

- TX RATE: 1/1 1/2 1/3 1/4 1/5 1/6 1/7 1/8
- TEXT1: (Nicht eingegeben)
- TEXT2: (Nicht eingegeben)
- TEXT3: (Nicht eingegeben)
- TEXT4: (Nicht eingegeben)<br>TEXT5: (Nicht eingegeben)
- $(Nicht$ eingegeben)

\* Bis zu 16 Zeichen können für Statustext in TEXT1 bis TEXT5 eingegeben werden.<br>S TXT: OFF

**Grundeinstellung: S.TXT:** 

TX RATE: 1/1<br>TEXT1: Tes Test nicht eingegeben.

# **Erklärung:**

- Den bei Senden einer Bake mitzusendenden Statustext wählen.
	- Auswahl von OFF sendet die Bake ohne einen Statustext.
- TX RATE: Einstellen, wie häufig ein Statustext mit einer APRS-Bake gesendet wird. Optionen zur Auswahl sind 1/1: jedes Mal, 1/2: einmal alle 2 Sendungen, bis zu 1/8: einmal alle 8 Sendungen, wenn ein Statustext mit einer Bake gesendet wird.

### <span id="page-54-0"></span>y **16 BEACON TX**

### **Das automatische Bakensendeintervall einstellen.**

**Einstelloption: MANUAL/AUTO @ /SMART O** 

**Grundeinstellung:** MANUAL

### **Erklärung:**

Die Methode einstellen, über die die APRS BAKE automatisch gesendet wird.

Die Sendemethode kann ebenfalls geändert werden, indem **auf dem Display** APRS MESSAGE LIST oder APRS STATION LIST berührt und dann die entsprechende [**BEACON**] berührt wird.

MANUAL: Die Taste [**F MENU**] gefolgt von [**BCN-TX**] drücken, um die APRS BEACON zu senden.

 auf dem Display APRS STATION LIST gefolgt von der zu sendenden [**BEACON TX**] berühren.

- AUTO: Eine APRS-BAKE der eigenen Station wird automatisch entsprechend den Einstellungen für BEACON INTERVAL gesendet.
- SMART: Eine BAKE wird automatisch über die SmartBeaconingTM-Funktion gesendet. Diese Einstellung kann nur ausgewählt werden, wenn: die Einstellung für STATUS in [APRS] → [27 SmartBeaconing] zwischen "Type 1" und "Type 3" liegt und [**APRS**] →[**24 MY POSITION**] auf GPS eingestellt ist.

### <span id="page-54-1"></span>**• 17 COM PORT SETTING**

### **COM-Porteinstellung**

![](_page_54_Picture_212.jpeg)

### **Erklärung:**

STATUS: OFF: Auf OFF einstellen, wenn das Datenterminal nicht in Gebrauch ist.

ON: Auf ON einstellen, wenn ein Datenterminal verwendet wird.

- Verschiedene Einstellungen werden hinzugefügt, wenn ON (Ein) ausgewählt wird.
- SPEED: Die Kommunikationsgeschwindigkeit für das Datenterminal einstellen.

INPUT: OFF: Die Eingabefunktion des Datenterminals deaktivieren (Negierfunktion).

GPS: GPS-Daten werden abgerufen, indem ein im Handel erhältliches externes GPS-Gerät statt der internen GPS-Funktion in diesem Funkgerät angeschlossen wird.

In dieser Einstellung werden Informationen, die von der internen GPS-Funktion abgerufen werden, negiert.

- Tipp Wenn ein externes GPS-Gerät an das Datenterminal angeschlossen ist, erscheint die Zeitanzeige auf dem GPS-Display wie nachstehend gezeigt. aa (Stunde): bb (Minute)
	- Die GPS-Funktion in diesem Funkgerät verwendet Daten in \$GPRMC im NMEA-0183-Format und \$GPGGA-Daten.

Um ein externes GPS-Gerät zu verwenden, muss das Gerät Daten dieses Typs ausgeben können.

- Bei Verwendung eines externen GPS-Geräts wird durch Einstellung der Einstellmodusoption [**APRS**] → [**20 GPS POWER**] auf OFF die interne GPS-Funktion deaktiviert und der Batterieverbrauch gesenkt.
- OUTPUT: OFF: Die Eingabefunktion des Datenterminals deaktivieren (Negierfunktion).
	- GPS: Ausgabe von GPS-Daten (\$GPRMC im NMEA-0183-Format oder \$GPGGA-Daten), die von diesem Funkgerät abgerufen wurden.
	- WAY.P: Ausgabe von Positionsdaten von APRS PACKET empfangen von einer BAKE, die von einer Gegenstation als WAYPOINT-Daten (\$GPWPL im NMEA-0183-Format) empfangen werden.
- WAYPOINT: Die Anzahl von Ziffern für CALLSIGN-Informationen von APRS-BAKEN-Stationen, verbunden mit verschiedenen Daten, einstellen, wenn WAYPOINT (Wegepunkt) als OUTPUT (Ausgabe) gewählt wird.
	- NMEA6: CALLSIGN ist auf 6 Ziffern nach rechts beschränkt (Beispiel: Wenn JQ1YBG-14 empfangen wird, erscheinen CALLSIGN-Informationen als [YBG-14]).
	- NMEA7: CALLSIGN ist auf 7 Ziffern nach rechts beschränkt (Beispiel: Wenn JQ7YBG-14 empfangen wird, erscheinen CALLSIGN-Informationen als [YBG-14]).
	- NMEA8: CALLSIGN ist auf 7 Ziffern nach rechts beschränkt (Beispiel: Wenn JQ7YBG-14 empfangen wird, erscheinen CALLSIGN-Informationen als [YBG-14]).
	- NMEA9: CALLSIGN ist auf 9 Ziffern nach rechts beschränkt (Beispiel: Wenn JQ9YBG-14 empfangen wird, erscheinen CALLSIGN-Informationen als [JQ14YBG-1]).
- Mic-E: ON: Mic-E-BAKEN-Informationen (BAKE angezeigt als [**E**] in LISTE) werden als WAYPOINT-Daten ausgegeben.
	- OFF: Mic-E-BAKEN-Informationen werden nicht ausgegeben, wenn dies auf OFF steht.
- POSIT: ON: POSITIONSBAKEN-Informationen (BAKE angezeigt als [**P**] oder [**p**] in LISTE) werden als WAYPOINT-Daten ausgegeben.
	- OFF: POSITIONSBAKEN-Informationen werden nicht ausgegeben, wenn dies auf OFF steht.
- WEATHER: ON: WETTERBAKEN-Informationen (BAKE angezeigt als [**W**] oder [**w**] in LISTE) werden als WAYPOINT-Daten ausgegeben.
	- OFF: WETTERBAKEN-Informationen werden nicht ausgegeben, wenn dies auf OFF steht.
	- Tipp Da eine positionslose WETTERBAKE keine Positionsinformationen hat, gibt sie keine WAYPOINT DATA aus.
- OBJECT: ON: OBJEKTBAKEN-Informationen (BAKE angezeigt als [**O**] oder [**o**] in LISTE) werden als WAYPOINT-Daten ausgegeben.
	- OFF: POSITIONSBAKEN-Informationen werden nicht ausgegeben, wenn dies auf OFF steht.

- ITEM: ON: ITEMBAKEN-Informationen (BAKE angezeigt als [**I**] oder [**i**] in LISTE) werden als WAYPOINT-Daten ausgegeben.
	- OFF: ITEMBAKEN-Informationen werden nicht ausgegeben, wenn dies auf OFF steht.

#### **Tipp**

Wenn das Funkgerät mit einem PC über CT-169 verbunden werden soll, müssen die folgenden Einstellungen auf den PC angewendet werden.

DATA SPEED: 9600 bps (die Geschwindigkeitseinstellung dieses Funkgeräts und eines PCs müssen übereinstimmen).

DATA LENGTH: 8 Bit

Parity Bit: None (Keines) Stop Bit: 1 Bit

## <span id="page-56-0"></span>y **18 DIGI PATH**

# **Einstellung des Digipeater-Pfads.**

**Einstelloption:** P1

- P2: WIDE1-1 (Festwert)<br>P3: WIDE3-1 WIDE2-1
	- WIDE3-1, WIDE2-1 (Festwert)
	- P4 bis P7:Bis zu 2 Adressen können arbiträr eingegeben werden.
		- Bis zu 8 Adressen können arbiträr eingegeben werden.

**Grundeinstellung:** P3: FWIDE1-1 AWIDE2-1 (Festwert)

### **Erklärung:**

Eine Station zur Weiterleitung von Paketen wie Baken wird als Digipeater (von engl. digital repeater) bezeichnet.

Ein CALLSIGN (Rufzeichen) oder ALIAS des Digipeaters wählen, der verwendet werden soll.

Bei diesem Funkgerät ist [WIDE1-1] (Einstellung für 1 Relaisstation) und [WIDE1-1/ WIDE2-1] (Einstellung für 2 Relaisstationen) die Grundeinstellung.

In [WIDE1-1, WIDE2-1] wird eine Übertragung zur ersten Digipeater-Station, festgelegt als WIDE1-1, und dann zur zweiten Digipeater-Station, festgelegt als WIDE2-1, weitergeleitet.

In den USA werden Digipeater-Statione, die von APRS verwendet werden, gewöhnlich über das \*New-Paradigm betrieben.

Die Ausgangswerte, die für dieses Funkgerät eingestellt werden, basieren auf denen für Digipeater-Stationen, die mit dem New-Paradigm arbeiten, da die meisten Digipeater-Stationen diese Methode unterstützen.

Um andere Relaismethoden zu verwenden, eine der Optionen P4 bis P8 auswählen und das CALLSIGN oder ALIAS eingeben.

\* Nähere Informationen zur "New N-Paradigm"-Methode enthält die folgende Website.

http://aprs.org/fix14439.html

## <span id="page-57-0"></span>y **19 GPS SETUP**

**Einstellung des Bezugspunkts der GPS-Funktion.**

![](_page_57_Picture_191.jpeg)

### **Erklärung:**

# **Die Positionieroption der GPS-Funktion auswählen.**

- WGS-84 als Positioniersystem verwenden. WGS-84 ist ein globales Positioniersystem, das von den USA erstellt wurde und gepflegt wird.
	- TOKYO (Mean): Ein japanisches Positioniersystem wird als Positioniersystem verwendet.
	- \* Da APRS das DATUM (Kartenreferenz) WGS-88 verwendet, wird diese Einstellung unter normalen Umständen nicht geändert.
- PINNING: ON: Die Breiten- und Längendaten sind fixiert, wenn die Bewegungsgeschwindigkeit dieses Geräts 0 beträgt.
	- OFF: Die Breite und Länge werden ständig berechnet, wenn die Bewegungsgeschwindigkeit dieses Geräts 0 beträgt.
- DGPS: ON: Es werden Korrekturdaten von einem geostationären Satellit verwendet, um die Genauigkeit zu verbessern.
	- OFF: Korrekturdaten von geostationären Satelliten werden nicht verwendet.

### <span id="page-57-1"></span>y **20 GPS POWER**

### **EIN/AUS-Einstellung für die GPS-Funktion**

**Einstelloption:** GPS ON/GPS OFF

## **Grundeinstellung:** GPS ON

**Erklärung:** Die GPS-Funktion auf ON oder OFF stellen.

### <span id="page-57-2"></span>y **21 GPS TIME SET**

**Ein-/Ausschalten der automatischen Erfassungsfunktion für GPS-Zeit und -Datum. Einstelloption:** AUTO/MANUAL

### **Grundeinstellung:** AUTO

# **Erklärung:**

- Zeitdaten für die interne Uhr werden automatisch über die GPS-Funktion abgerufen.
- MANUAL: GPS-Zeitdaten werden nicht verwendet und die manuell in der internen Uhr dieses Funkgeräts eingestellte Zeit wird priorisiert.

## <span id="page-58-1"></span>y **22 GPS UNIT**

## **Einheiteneinstellung für das GPS-Display.**

**Einstelloption:**

Position: .MMM'/'SS"

Geschwindigkeit: km/h / Knoten / Meilen/h

Altitude: m / ft

**Grundeinstellung:** Hängt von der Funkgerätversion ab.

## **Erklärung:**

Die Maßeinheit für Höhe, Geschwindigkeit, geografische Länge und Breite (Position) einstellen.

Position: Die Einheit für Länge/Breite kann geändert werden.

MMM ist im Format 1/1000 Minuten. Wenn MMM SS ist, erscheint die Einheit als Minuten-Sekunden-Format.

Speed: Einheit kann auf [km/], [mph] oder [knot] eingestellt werden.

Altitude: Einheit kann auf [m] oder [feet] eingestellt werden.

## <span id="page-58-2"></span>y **23 CALLSIGN (APRS)**

## **Legt das Rufzeichen Ihrer Station fest.**

## **Erklärung:**

Das CALLSIGN der eigenen Station registrieren, das für APRS-Kommunikation benötigt wird.

APRS-Daten können gesendet werden, wenn ein CALLSIGN für die eigene Station nicht registriert ist.

Ein CALLSIGN muss unbedingt registriert werden.

Wenn ein CALLSIGN für die eigene Station registriert ist, wird es auf dem LCD angezeigt, wenn die Leistung dieses Funkgeräts eingeschaltet wird.

Ein CALLSIGN wie nachstehend gezeigt registrieren.

 $*****$  – NN

: CALLSIGN (bis zu 6 Zeichen)

NN: Nummer (eine Zahl zwischen 1 bis 15, oder keine SSID.)

Eingabe von [–7] nach dem CALLSIGN wird im normalen mobilen Gebrauch empfohlen.

## <span id="page-58-0"></span>y **24 MY POSITION**

## **Einstellung der Stationsposition.**

**Einstelloption:** GPS/Manual/P1 bis P10

### **Grundeinstellung:** GPS

### **Erklärung:**

Einstellen, ob Positionsdaten der eigenen Station über GPS abgerufen oder manuell eingegeben werden.<br>GPS: Die Posi

Die Position der eigenen Station automatisch über GPS erfassen.

Manual: Die Position der eigenen Station manuell festlegen.

P1 bis P10: Positionsdaten von Funkstationen, erfasst über GPS, können in 10 Speichern abgelegt werden (P1 bis P10).

> Registrierte Positionsdaten können als Daten für die aktuelle Position der eigenen Station mit der APRS-BAKE gesendet werden.

- **1** Die Positionsdaten über GPS abrufen.
- **2** Die Taste [**F MENU**] lange drücken.

Das Einstellmodusmenü wird angezeigt.

- **3** [**APRS**] berühren.
- **4** Den DIAL-Drehregler drehen, um [**24 MY POSITION**] auszuwählen, und es auf dem Display berühren.
- **5** Den DIAL-Drehregler drehen, um den zu registrierenden Speicher zu wählen.

 Einen Speicherkanal von P1 bis P10 auswählen, um die Positionsdaten zu registrieren.

- **6** Die Taste [**F MENU**] drücken.
- **7** [**P.WRITE**] berühren. Die Positionsdaten werden auf dem ausgewählten Speicherkanal registriert.

**Bei Standardbetrieb von APRS wird die Position der eigenen Station automatisch über GPS erfasst.**

**Die Einstellung muss "GPS" sein, sofern keine GPS-Antenneneinheit an die eigene Station angeschlossen ist.**

<span id="page-59-0"></span>**• 25 MY SYMBOL** 

**Symboleisntellung für die eigene Station**

**Einstelloption: Symbol<br>Grundeinstellung: 1:** 

- 1: Mensch/Person ( **)** 2: Fahrrad  $\left(\begin{array}{c} \frac{1}{2} \\ \frac{1}{2} \end{array}\right)$
- 3: Auto  $\left(\begin{array}{c} \bullet \\ \bullet \\ \bullet \end{array}\right)$
- 
- 4: Yaesu-Funkgeräte (

**Erklärung:** Das für die eigene Station zu sendende Symbol einstellen. Das eigene Symbol kann aus 48 Typen ausgewählt werden.

### <span id="page-59-1"></span>**• 26 POSITION COMMENT**

### **Stellt die Positionskommentarfunktion ein.**

**Einstelloption:** Off Duty/En Route/In Service/Returning/Committed/Special/Priority/ Custom 0/Custom 1/Custom 2/Custom 3/Custom 4/Custom 5/Custom 6/ Emergency!

**Grundeinstellung:** Off Duty (Nicht im Dienst)

**Erklärung:** Den Positionskommentar (Standardnachricht) wählen, der in Baken der eigenen Station integriert wird.

![](_page_59_Picture_23.jpeg)

### **Wählen Sie** [**EMERGENCY!**] **nur, wenn es einen ernsthaften Notfall wie einen Unfall oder eine Naturkatastrophe gibt!.**

### <span id="page-59-2"></span>y **27 SmartBeaconing**

**Einstellungen für SmartBeaconing Einstelloption:** STATUS: OFF / TY<br>1 OW SPD: 2 bis 30 LOW SPD: 2 bis 30<br>HIGH SPD: 6 bis 90 HIGH SPD: SLOW RATE: 1min bis 100min FAST RATE: 10s bis 180s TURN ANGL: 5° bis 90° TURN SLOP: 1 bis 255

TURN TIME: 5sec bis 180sec

## **Grundeinstellung:** STATUS: OFF

![](_page_60_Picture_251.jpeg)

### **Erklärung:**

SmartBeaconing™ ist eine Funktion, die eine APRS-Bake effizient sendet, einschließlich der Position, Geschwindigkeit und Bewegungsrichtung der eigenen Station. Die Informationen basieren auf Daten von einem GPS-Satellitenempfänger.

STATUS auf TYPE1, TYPE2 oder TYPE3 einstellen, [**APRS**] → [**24 MY POSITION**] auf GPS einstellen und [APRS] → [16 BEACON TX] auf [SMART ○] einstellen, um die SmartBeaconing™ Funktion zu aktivieren. (Betrieb ist auch möglich, indem **auf dem** Display APRS MESSAGE LIST oder APRS STATION LIST berührt und dann [**BEACON**]) Wenn "O" oben links am Display APRS STATION LIST (APRS-Stationsliste) angezeigt wird, ist SmartBeaconing™ in Betrieb.<br>STATUS: SmartBeaconing™ funk

SmartBeaconing™ funktioniert nur, wenn STATUS auf TYPE1.

TYPE2 oder TYPE3 eingestellt ist.

STATUS auf OFF einstellen, um SmartBeacon™ zu aktivieren.

Die SmartBeaconing-Funktion bei diesem Funkgerät hat 3 verschiedene Einstellungen (TYPE 1 bis TYPE 3) und hat voreingestellte Ausgangswerte, die beim folgenden Vorgang verwendet werden müssen.

TYPE1: Bewegung mit hoher Geschwindigkeit, wie per Fahrzeug.

TYPE2: Bewegung mit mittlerer Geschwindigkeit, wie per Fahrrad.

TYPE3: Bewegung mit niedriger Geschwindigkeit, wie beim Gehen.

Die Einstellungen TYPE 2 und TYPE 3 (insbesondere TYPE 3) senden viele Baken in einem kurzen Zeitraum, auch bei vergleichsweise langsamer Bewegung.

Daher führt die Verwendung dieser Einstellung bei Bewegung mit hoher Geschwindigkeit, wie in einem Fahrzeug, zum Senden vieler Baken und kann Signalstau auf der Frequenz zur Folge haben.

Bei Bewegung mit hoher Geschwindigkeit darauf achten, die TYPE1- Einstellungen zu verwenden.

LOW SPD: Wenn die Geschwindigkeit niedriger als eingestellt ist, werden BAKEN in Zeitintervallen eingestellt in [SLOW RATE] gesendet.

Die Einheiten für die Geschwindigkeit können in Einstellmodusoption [**APRS**] → [**11 APRS UNIT**] eingestellt werden.

HIGH SPD: Wenn die Geschwindigkeit höher als eingestellt ist, werden BAKEN in Zeitintervallen eingestellt in [FAST RATE] gesendet. Die Einheiten für die Geschwindigkeit können in Einstellmodusoption

[**APRS**] → [**11 APRS UNIT**] eingestellt werden.

- SLOW RATE: BAKEN-Sendezeitintervall, wenn die Geschwindigkeit unter die Einstellung für [LOW SPD] sinkt.
- FAST RATE: BAKEN-Sendezeitintervall, wenn die Geschwindigkeit über die Einstellung für [HIGH SPD] steigt.
- TURN ANGL: Den Mindestwert für Winkeländerungen einstellen, wenn sich die Bewegungsrichtung ändert.
- TURN SLOP: Den Koeffizient zur automatischen Änderung des Winkels einstellen, der Änderungen in der Bewegungsrichtung entsprechend der Geschwindigkeit beurteilt.

Je höher die Werteinstellung des Koeffizienten, desto größer der Beurteilungswinkel bei Bewegung mit niedriger Geschwindigkeit. 1 bis 255 (X10)°/SPEED

(Wenn die echte Zahl für Einheiten der Drehneigung auf 1/10 eingestellt ist, ist dies mit der Einheiteneinstellung identisch, die bei Funkgeräten der Serie LLC von HamHUD Nichetronix verwendet wird.)

TURN TIME: Das Zeitlimit einstellen, bis die nächste BAKE gesendet werden kann, nachdem eine BAKE bei Erfassen einer Zeitänderung (Bakenfunktion mit variabler Rate) oder Richtungswinkeländerung ("Corner Pegging") des sich bewegenden Objekts/Person seit der letzen Positionsmeldung gesendet wird.

### **Vorsicht**

Wenn SmartBeaconingTM mit verschiedenen Timings betrieben werden soll, können die Parameter für die Einstellungen TYPE1 bis TYPE3 geändert werden.

Beim Ändern von Parametern ist darauf zu achten, Parameter für SmartBeaconing- und DIGI PATH-Einstellungen auf geeignete Bakensendeintervalle einzustellen, um Signalstau auf dem Kommunikationskanal zu vermeiden.

### <span id="page-61-0"></span>y **28 TIME ZONE**

**Stellt die Zeitzone ein.**

**Einstelloption:** ± 13,0 Stunden

**Grundeinstellung:** UTC 0:00 hours

#### **Erklärung:**

Die Zeitzone kann in Einheiten von 30 Minuten eingestellt werden.

Zeitdaten von der GPS-Funktion werden in "Koordinierter Weltzeit" (UTC) gesendet. Die Zeitdifferenz zu UTC ist länderabhängig. Bei Verwendung des Funkgeräts in anderen Ländern, wie auf Reisen, die Einstellungen verändern.

![](_page_62_Picture_0.jpeg)

Copyright 2021 YAESU MUSEN CO., LTD. Alle Rechte vorbehalten.

Nachdruck oder Vervielfältigung dieser Anleitung, ob ganz oder teilweise, ist ohne ausdrückliche Genehmigung von YAESU MUSEN, CO., LTD., verboten.

### **YAESU MUSEN CO., LTD.**

Tennozu Parkside Building 2-5-8 Higashi-Shinagawa, Shinagawa-ku, Tokyo 140-0002 Japan **YAESU USA**

6125 Phyllis Drive, Cypress, C A 90630, U.S.A.

### **YAESU UK**

Unit 12, Sun Valley Business Park, Winnall Close Winchester, Hampshire, SO23 0LB, U.K. 2110-A